# **Design and Development of Venue Booking System**

This Report is Presented in Partial Fulfillment of the requirements for the Degree of Bachelor of Science in Computer Science and Engineering.

# **Daffodil International University**

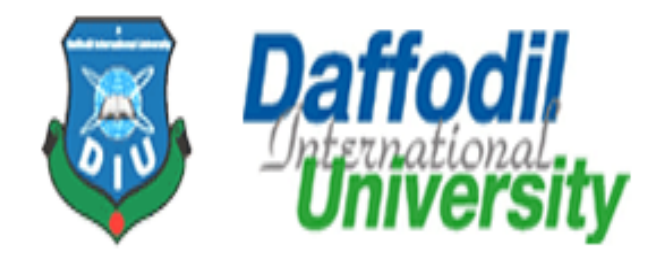

# **Design and Development of Venue Booking System**

**BY**

**FarzanaHossainSurovi**

**ID: 161-15-649**

**LutfunnaharLutfa**

**ID: 161-15-675**

AND

**NilufarYasminTamanna**

**ID: 161-15-687**

 **Supervised By**

**Naznin Sultana**

# **Assistant Professor**

Department of CSE

Daffodil International University

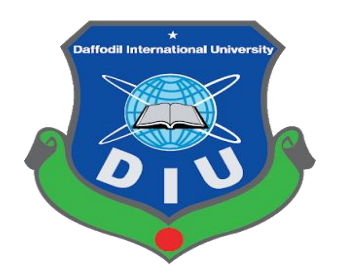

#### **DAFFODIL INTERNATIONAL UNIVERSITY**

### **DHAKA, BANGLADESH**

**December 2019**

# **BOARD OF EXAMINERS**

 **APPROVAL**

This Project titled "**DESIGN AND DEVELOPMENT OF Venue Booking System"**submitted by FarzanaHossainSurovi ID No:161-15-649,Lutfunnanar Lutfa ID No:161-15-675 and NilufarYasminTamanna ID No:161-15-687 to the department of Computer Science and Engineering, Daffodil International University has accepted as satisfactory for the partial fulfillment of the requirements for the degree of B.Sc. in Computer Science and Engineering and approved as to its style and contents. The

**Dr. Syed AkhterHossainChairman Professor and Head** Department of Computer Science and Engineering Faculty of Science & Information Technology Daffodil International University

presentation has been held on 10 December 2019.

#### **Dr. S.M. Aminul Haque Internal Examiner**

**Assistant Professor & Associate Head** Department of Computer Science and Engineering Faculty of Science & Information Technology Daffodil International University

# **Saif Mahmud Parvez Internal Examiner Lecturer**

Department of Computer Science and Engineering Faculty of Science & Information Technology Daffodil International University

#### **Dr. Mohammad Shorif Uddin External Examiner Professor**

Department of Computer Science and Engineering Jahangirnagar University

# **DECLARATION**

We hereby declare that, this project has been done by us under the supervision of **Naznin Sultana, Assistant Professor, Department of CSE**, Daffodil International University. We also declare that neither this project nor any part of this project has been submitted elsewhere for award of any degree or diploma.

**Supervised by:**

 $\bigoplus_{n=1}^{\infty}$ 

**Naznin Sultana Assistant Professor** Department of CSE Daffodil International University

#### **Submitted by:**

 $5\nu$ 

**FarzanaHossainSurovi** ID:161-15-649 Department of CSE Daffodil International University

luffo

**LutfunnaharLutfa** ID:161-15-675 Department of CSE Daffodil International University

Tamanna

**NilufarYasminTamanna** ID:161-15-687 Department of CSE Daffodil International University

# **ACKNOWLEDGEMENT**

First, we distinct to Almighty for His divine sanction which assists us to complete the project of final year successfully.

We are really grateful to our honorable teacher **Naznin Sultana**, Assistant professor of Department of CSE Daffodil International University, Dhaka. Her broad knowledge and passionate concern in the field of "Web Design and Development" helps us for completing the project. Her fabulouspersistence, direction, constant inspiration, continuous &supervision ,determination of value , instruction, seeing many inferior draft and mend them every time have formed it enforceable to finish the project.

We would like to express our sincere gratefulness to Head, Department of CSE, for his kind support to finish our project.

We would like to admire our all course companion in DIU, who took part in this discuss while fulfilling the course activity.

Lastly, We must admit with due respect the continuous maintenance andpatienceof our parents.

### **ABSTRACT**

As we are living in a period of science and technology so our most of the daily task are controlled by technology day by day. The exercise of web based systems are progressing day by day. Now people are more curious to set up technology in all area of their life. In this generation computer and internet is everywhere available. Every people can do a lot of things at home easily (ex: online shopping ,gathering information, booking any food, place etc).Because of traffic jam and massive of going in venues people like online booking more and base on this identification our full project is built. By using this system people or users can see different kind and categories of venues according to their own choice. They can book venues without bargaining and without facing any kind of loss. User can register in the system ,can give review about venues. Admin can mange the whole system also can update system by using admin panel.

# **TABLE OF CONTENTS**

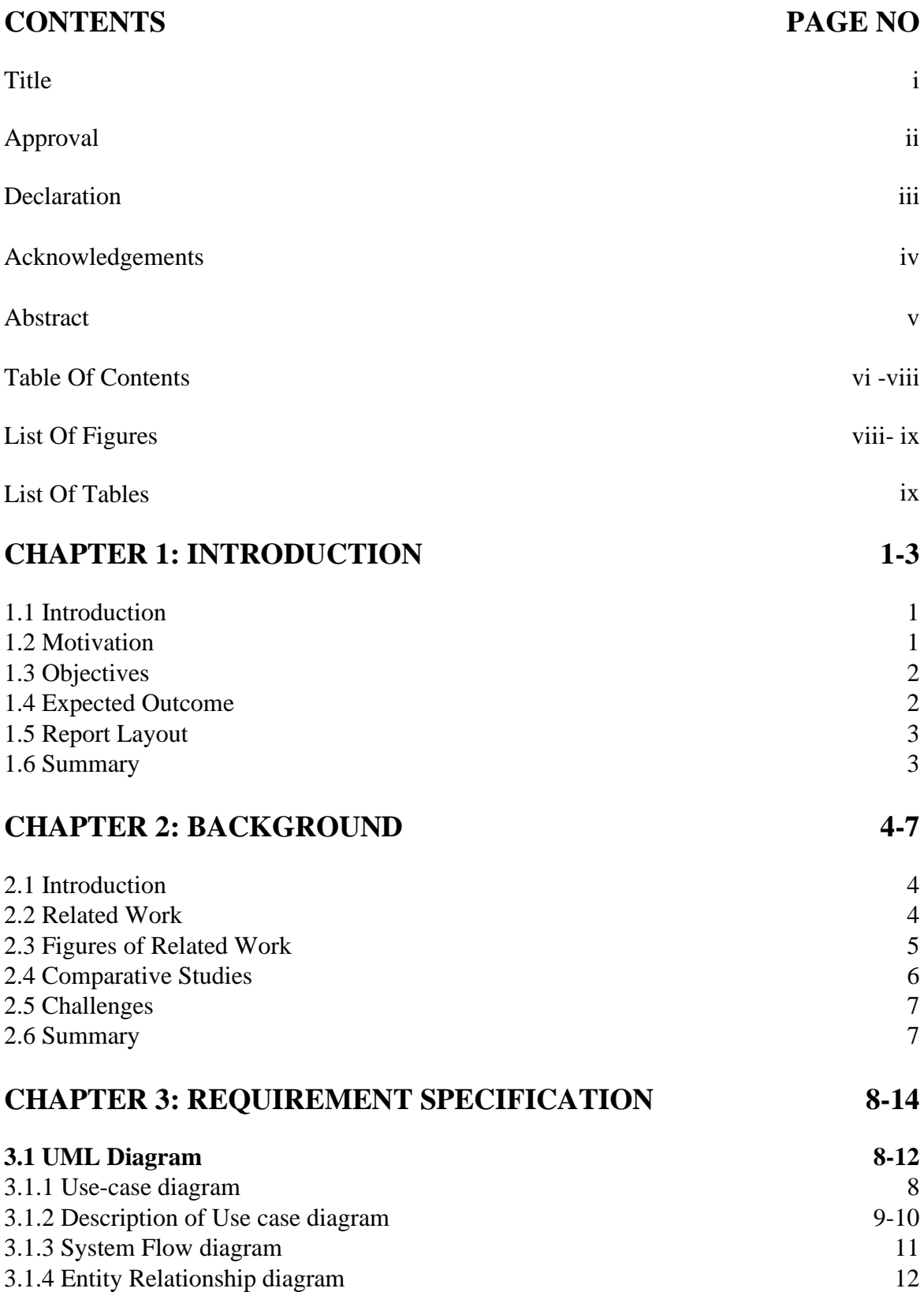

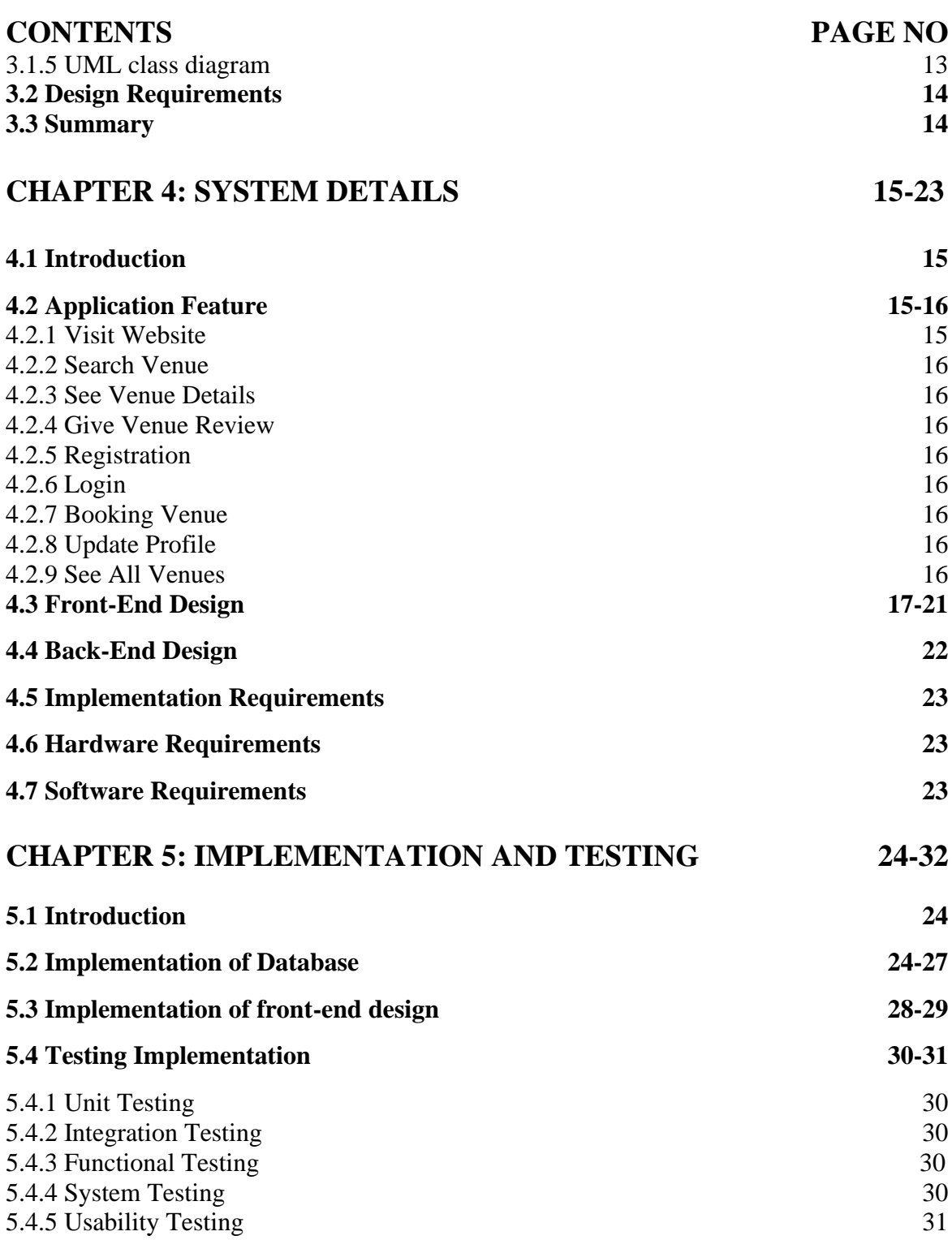

# **CONTENTS PAGE NO**

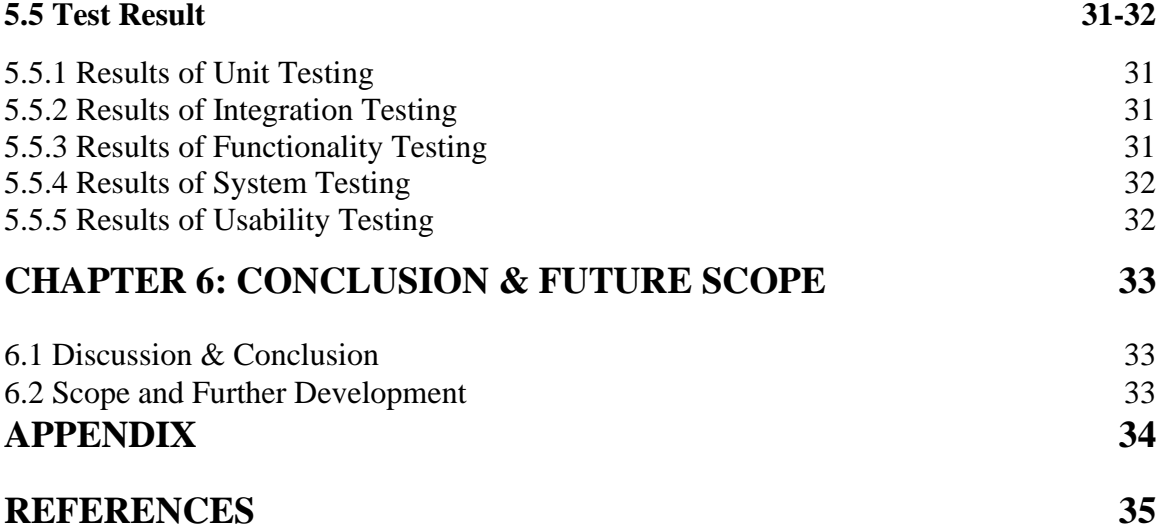

# **LIST OF FIGURES**

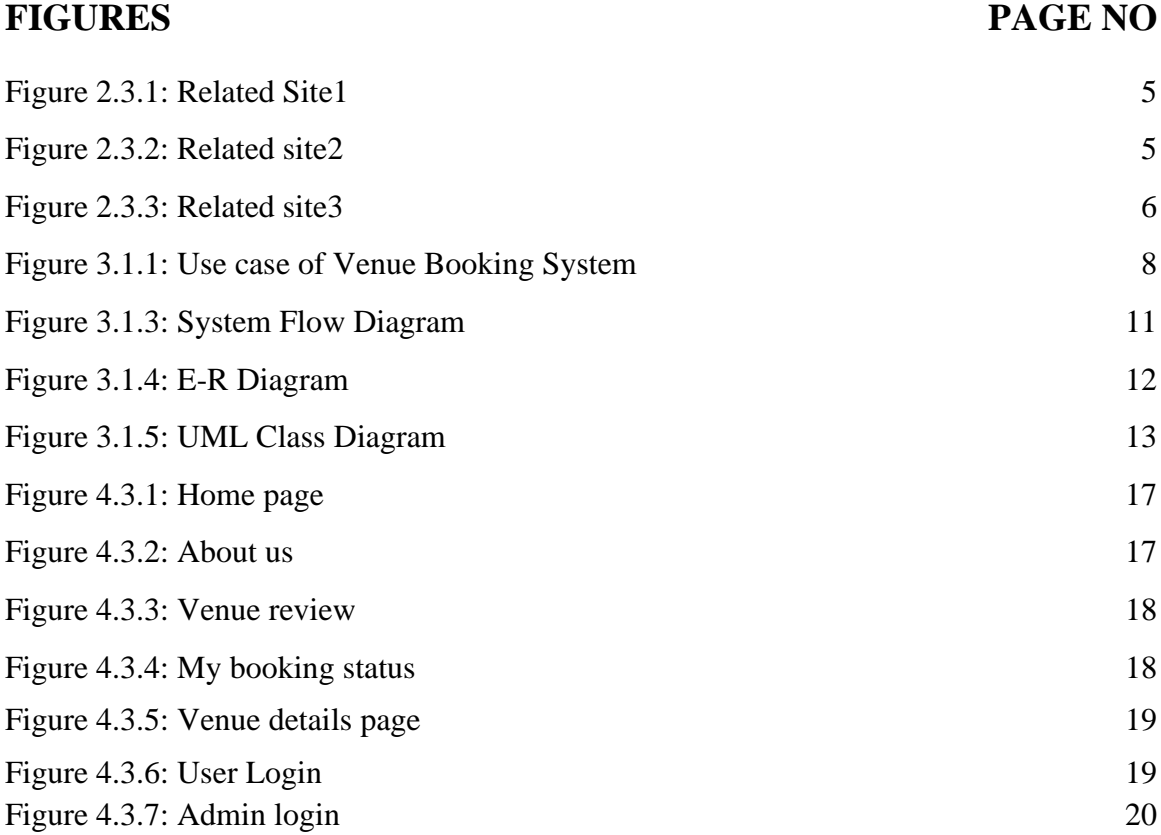

# **FIGURES PAGE NO**

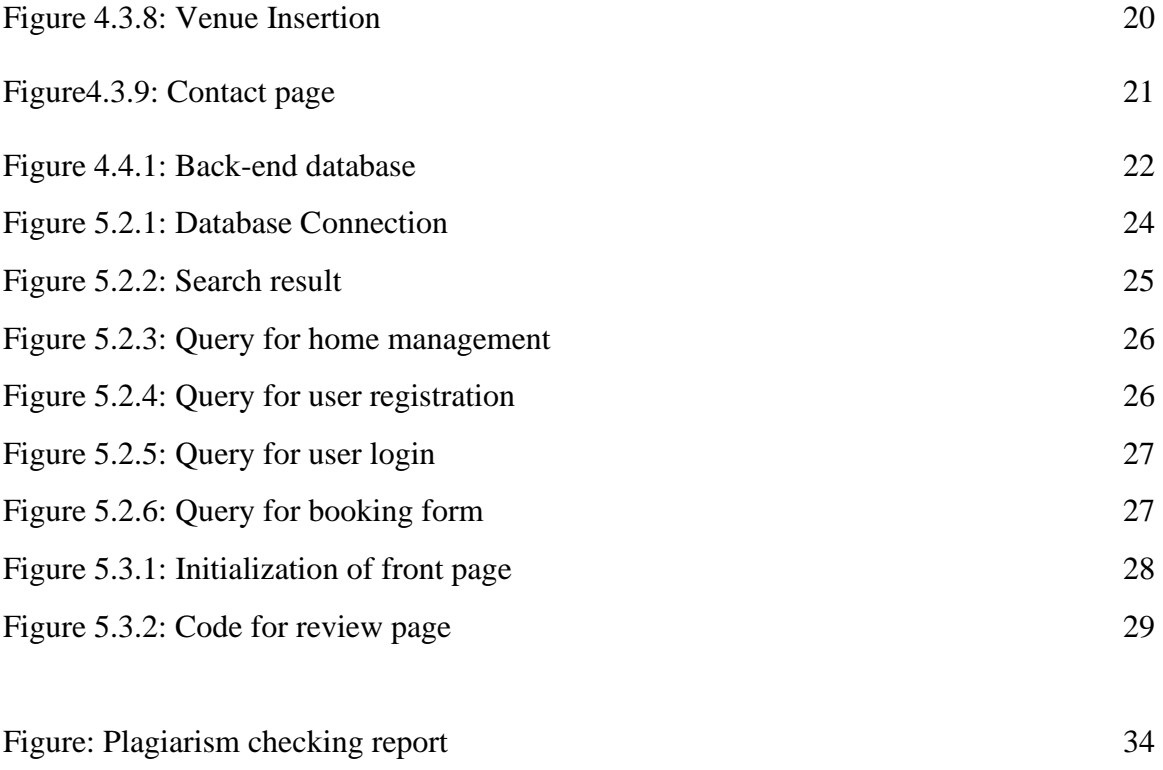

# **LIST OF TABLES**

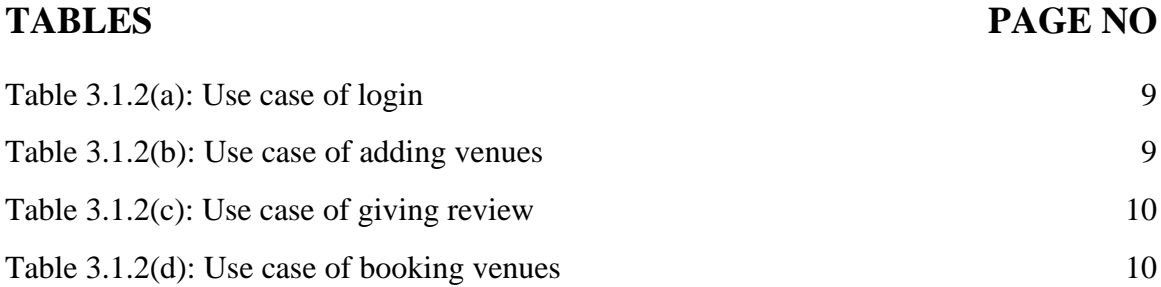

# **CHAPTER 1**

# **INTRODUCTION**

#### **1.1 Introduction**

Nowadays we are living in period of modern science and technology. As a result many of our daily activities are dependent on web systems and so on.

Today whatever our essentiality is at first, we search it on the Google through internet for searching anything. Then we gather the all information what we want. We don't like to misuse our valuable time .

Booking is a very necessary work as well as people like to do booking places or venues. But the problem is for any kind of booking we need to go to venues which is a very time killing activity as well as it requires many energy and patience that's the reason of getting bored easily and feeling tired.

Upon this we have taken step to solve this kind of problem by developing a web based booking system 'Venue Booking System' for all people.

We tried our level best to built all drift what are faced by people at booking time. It will help people to find out the best venues according to their choice, according to their budgets and it will also help them by giving all necessary information about their desired venue.

### **1.2 Motivation**

To avoid misuse of time and to get a booking friendly and fresh environment without facing the problem of traffic jam on road and to ensure a budget friendly booking we searched for a web application over internet. We found some booking websites but according to remark it looks they are demanding a very high price comparing to venue price. So we definite to form a web application to assist people by knowing to make a bookingamicable and budget friendlyambitand also for providing venues and places without facing the problem of bargaining.

Then we discussed it with our honorable teacher NazninSultana(Assistant Professor, DIU-UC). Listening our idea about the project, she appreciates us to do this project and gave direction about how we can start the work.

#### **1.3 Objectives**

We decided to develop our web application about online venue booking so there are some objectives. Some of the targets of objectives that can be earned by our system:

- Building a user friendly web application.
- Finding out all possible requirements for designing the system.
- Finding necessary resources.
- Passing control to the users to maintain their profile.
- Passing control to the users to give review about venue.
- Passing control to the users to update their booking confirmation.
- Displaying organized information of venues, pictures and prices.
- Creating a pleasant admin interface.
- Testing the application for bugs and other errors.
- Doing necessary code and building up the application

#### **1.4 Expected outcome**

The possible outcomes which are expected to produce by the system are:

- Making a good designed and decorated web application
- It will very user friendly and easy to use.
- Getting reviews about the venues from users.
- User can visit website without registration.
- For booking any venues users must need to be registered.
- Registered user can recover their forgotten password.
- Admin panel can be accessible only by the registered admin.
- Admin can change their passwords.
- Admin can manage venue details.

#### **1.5 Report Layout**

The report format that is used to make this report on web application of online venue booking system is given below:

- All the topics are abounding with related information.
- All topics are divided with some details thus it become easy to understand.
- Required font and size is used to furnish all the contents of the report.
- All specific margins and spaces are used to format the content.
- Required booking are applied to get all the contents easily.

#### **1.6 Summary**

Technology is more faster than everything so after appearing this modern age we do not need to depend on anyone.Booking is very necessary for our everyday life and people also like to do booking places. This system will take all responsibility to give the best idea to users for booking.

# **CHAPTER 2**

# **BACKGROUND**

#### **2.1 Introduction**

The main reason behind making this web application is it will make booking system easier, reduce the pain of going places or venues and it will give a user friendly and very comfortable environment for booking. So we decided to make one which will be more users friendly for users.

#### **2.2 Related work**

There are also some related systems similar in our web system. We tried to do something impure and particular in our system. There are also some of related system but we try our best to develop our system many different ways. May some systems are more tempting but not so similar. In comparison with those systems our system is primarily not too much glamorous.

Here are some example of booking system and those websites features and drawbacks.

Website link:

- https://www.booking.com[1]
- www.bookingbuddy.com[2]
- www.venuebookingz.com[3]

## **2.3 Figures of related work**

Figure 2.3.1 shows an online booking system named as booking.com[1].

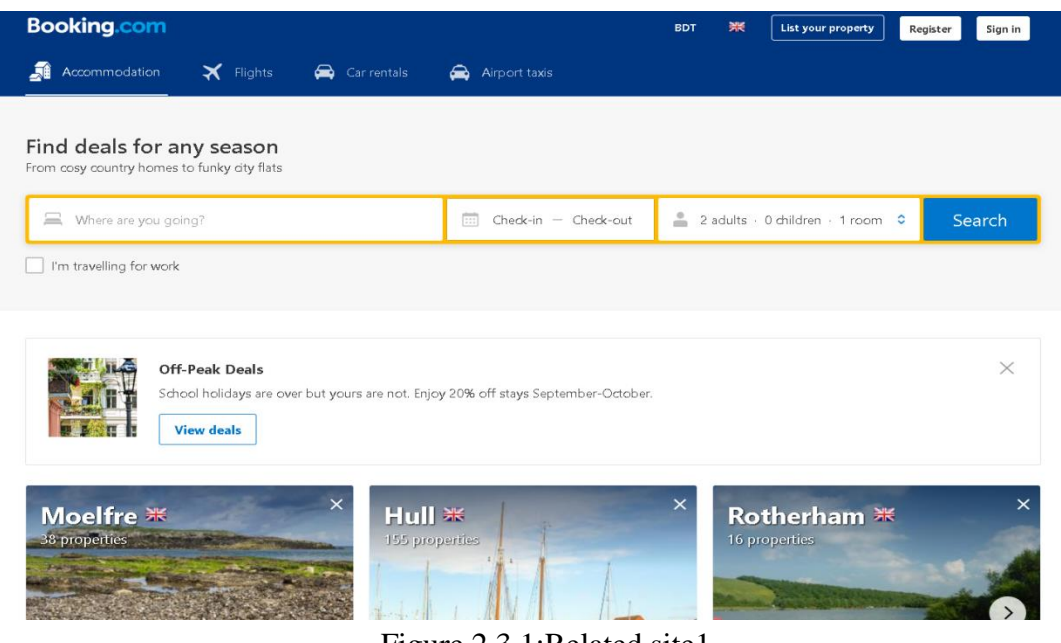

Figure 2.3.1:Related site1

Figure 2.3.2 shows another related site of online booking system named as bookingbuddy.com[2].

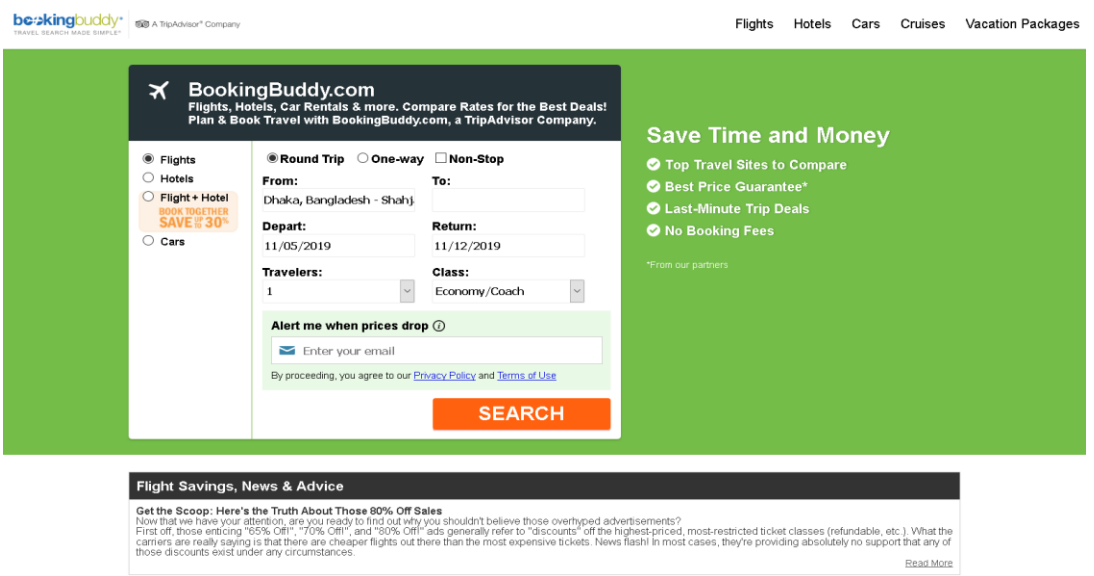

Figure2.3.2: Related site 2

Figure 2.3.3 shows another related system in the field of online booking system named as venuebookingz.com[3].

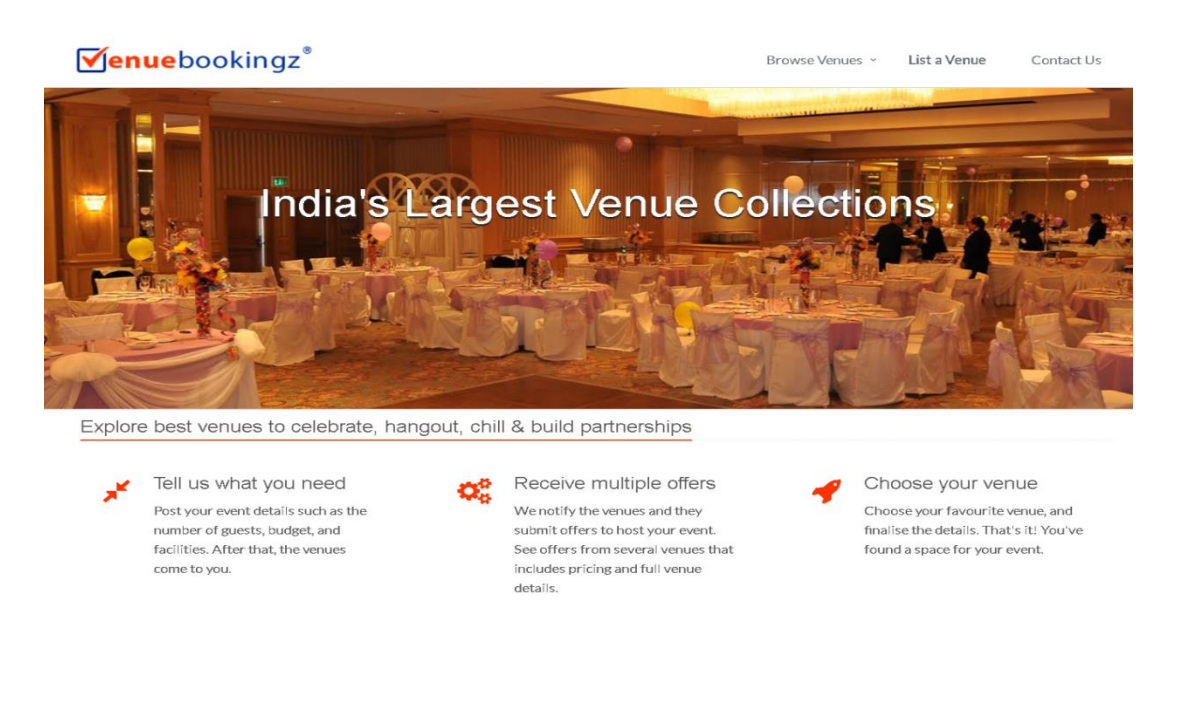

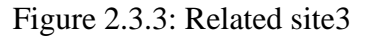

# **2.4 Comparative Studies**

We can see that there are some same content related online booking systems like our system but obviously there are some distinction between our system and those systems. First all that website don't incorporate all decisive information what users need.Then in the remaining system user has no idea of which events are going on and when they are taking place. Even though the users publish the ads through flexi posts etc. User who need to book for the events they need to visit thevenue.In The Proposed System the user need not go anywhere he can just get all information about events in a single click. The user needs to register need login there he can find the list of events which are added by the user and user can book by checking the availability. Then user needs to wait for the response and if admin confirms then user can take part in the event and can book venue easily.

#### **2.5 Challenges**

In developing this booking system we have falled so many demanding situations that allowto make users revel in higher and make the ability formative to the user. A few challenges are too hard to satisfy the purpose and some are absolutely new to locate the solution like these all

- Establishment of cleaning all function: It's the ultimate part of any system. If the user don't understand the way to use the system and why they will use it? That's why we pretended to make an easy and essential manner to build this system for user.
- Making relation to the tables in database: Making relationship between tables of database is a very complex and also a hard process. We effort to do our paramount and normalized all tables of database for our system.
- Front page Processing: This system is an included internet site, and it's a hard process to keep an internet site with a backend dashboard. We maintained it for a higher user recreate in.
- Admin's dashboard: Making a dashboard for admin from where admin can manage the whole system is a very complex task and we tried our level best to execute it entirely.

#### **2.6 Summary**

Developing of any system it is very necessary to analyze the related work of the system. Vastly good and suitable analyzing no work can get it's completeness and can't also reach the goal. So after long time analyzing we decided to develop it and we settled our goal which will remove the inexistent of existing systems in our website.

# **CHAPTER 3**

# **REQUIREMENT SPECIFICATION**

#### **3.1 UML Diagram**

In this division we are going to prepense about UML diagram. There are generous UML diagrams. Here we are going to review four of them. By using this two we are going to review our system.

#### **3.1.1 Use Case Diagram**

Use case diagram symbolize all actor whose are pertinent to the system and then show them how they can combat in the system.

Figure-3.1.1 shows the use case diagram of Venue Booking System.

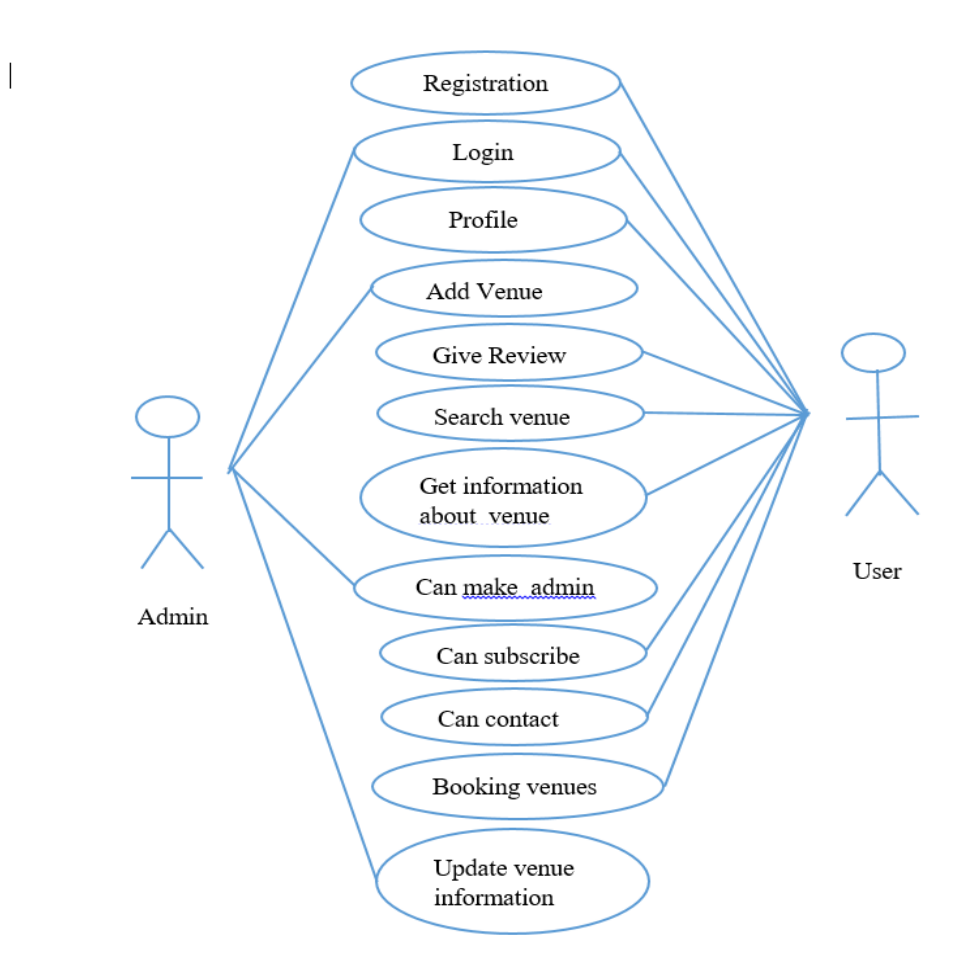

Figure 3.1.1: Use Case of Venue Booking System

### **3.1.2 Description of Use Case Model**

In the grander use case diagram we observed that there are two actors in our system and they are (1) Admin and (2) User. In this system admin can make anyone admin according to his or her choice. Admin can add venues and manage also can update the venue evidence. User can visit the site without login and also can give search venues and can contact to the system. But if user hungriness to booking any venue then they must need to be a registered user. This table 3.1.2(a) shows the login process of the system.

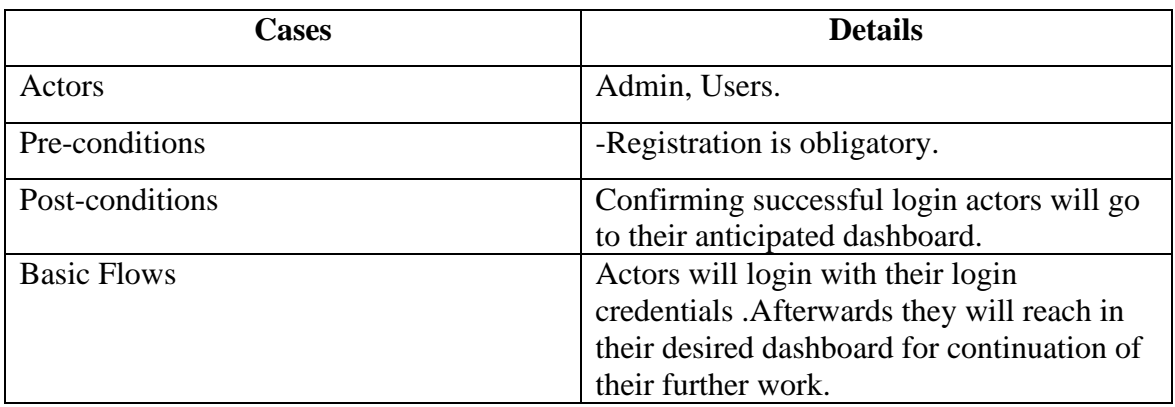

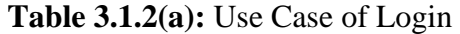

This table 3.1.2(b) shows the process of adding product in the system.

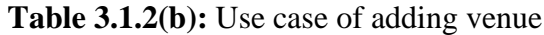

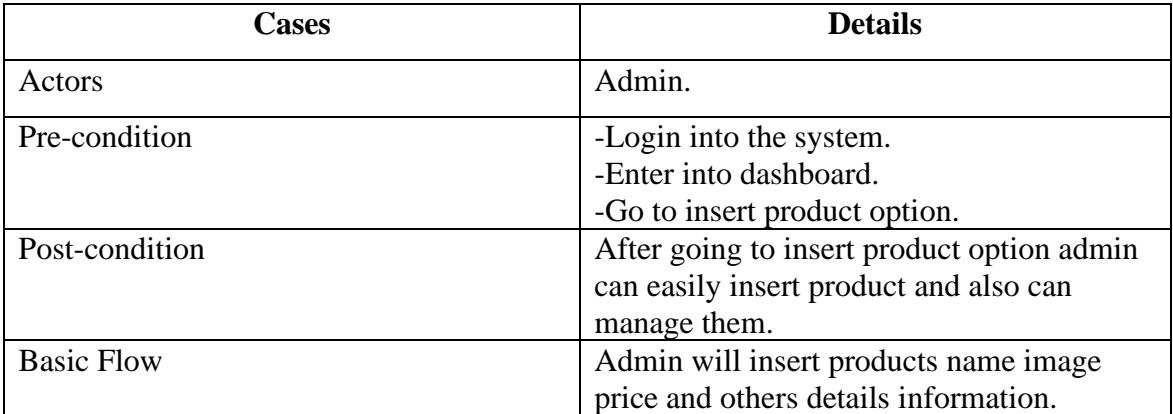

This table 3.1.2(c) shows the process of giving review about venues.

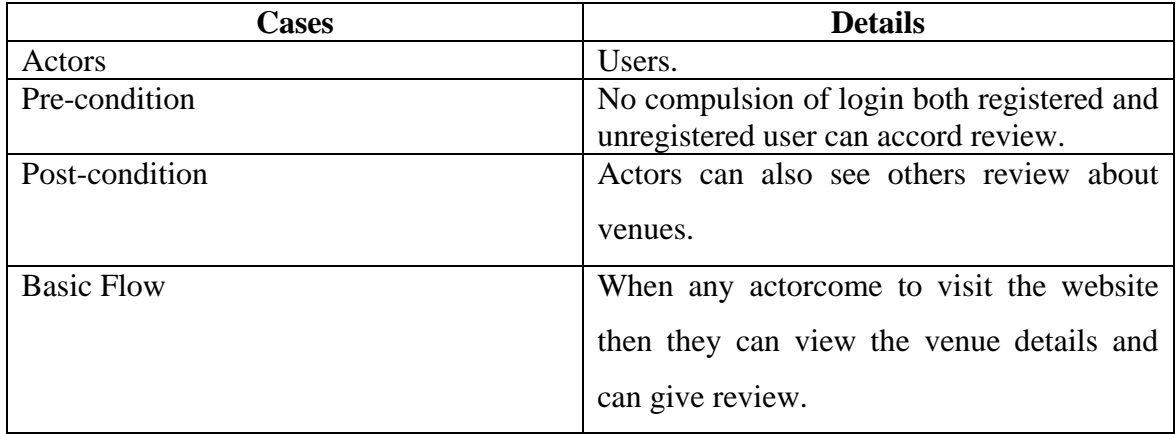

**Table 3.1.2(c):** Use case of giving review

This table 3.1.2(d) shows the process of booking venues.

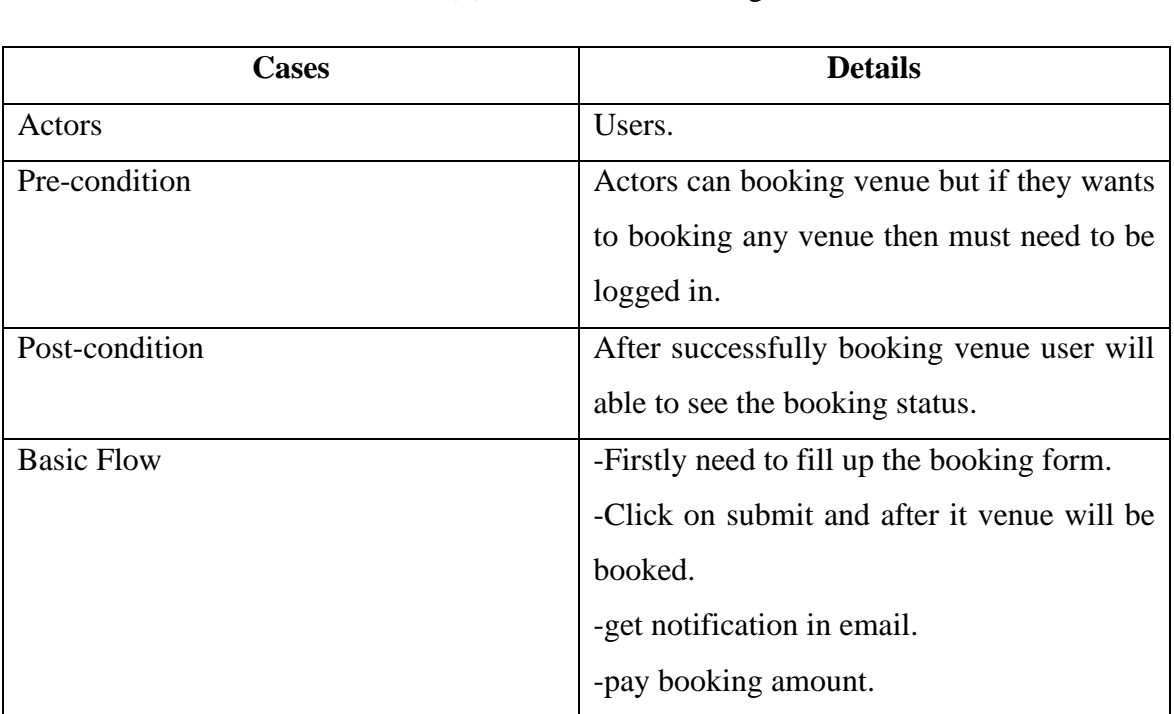

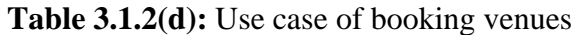

#### **3.1.3 System Flow Diagram**

Here we are added our flow diagram in figure-3.1.3. Our system has two types of main actors. They are the admin and the users. For user there is no need of being registered for visiting the site, searching venues, viewing venue details, giving review about venues. But if the user wants to booking any venue then he/she must need to be logged in by going through registration process. Registered users can manage their profile and able to see booking history. Now for getting access of admin panel must need to be registered. After successfully log in the admin will redirect to admin dashboard from where admin can perform the task of changing password, booking management, user management, inserting venue and managing venue. Admin can also visit site as a user after logout.

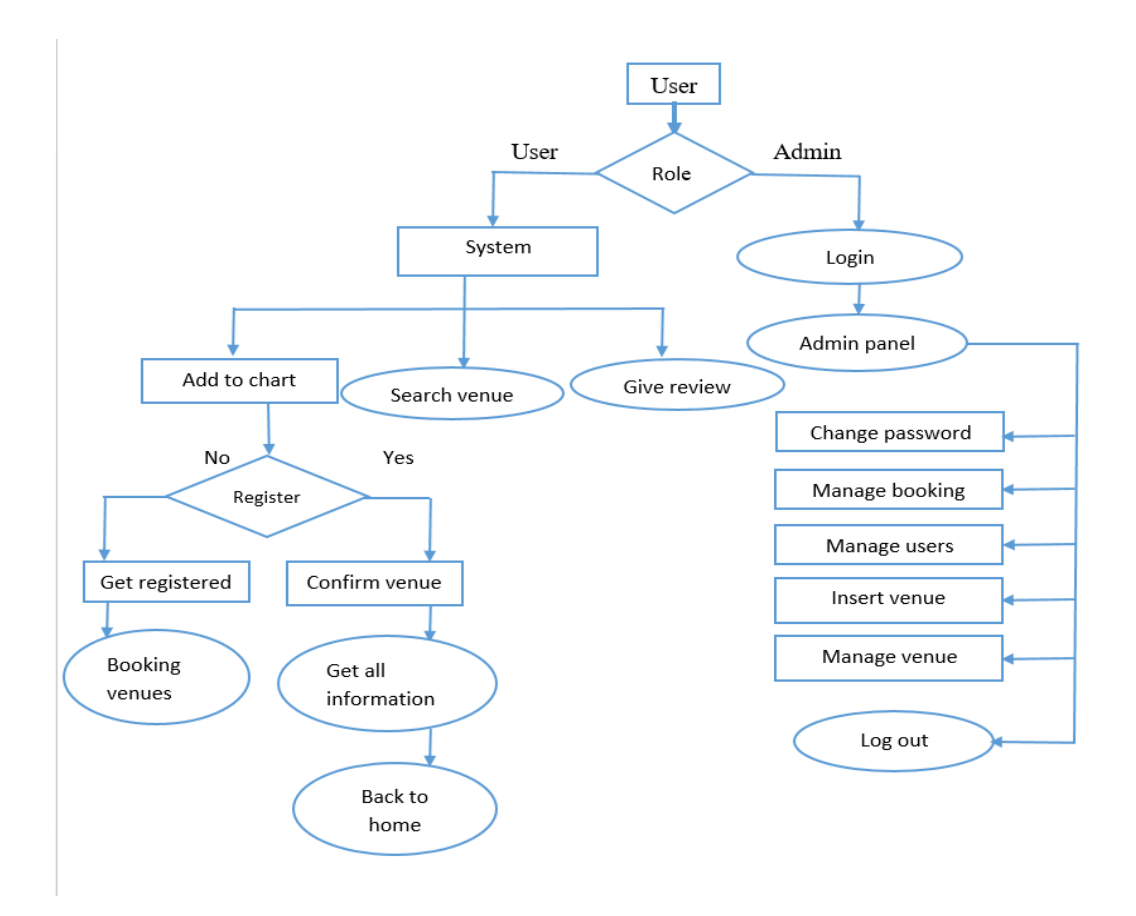

Figure 3.1.3: System flow diagram

# **3.1.4 Entity Relationship Diagram**

The figure 3.1.4 shows the ER diagram of this venue booking system.

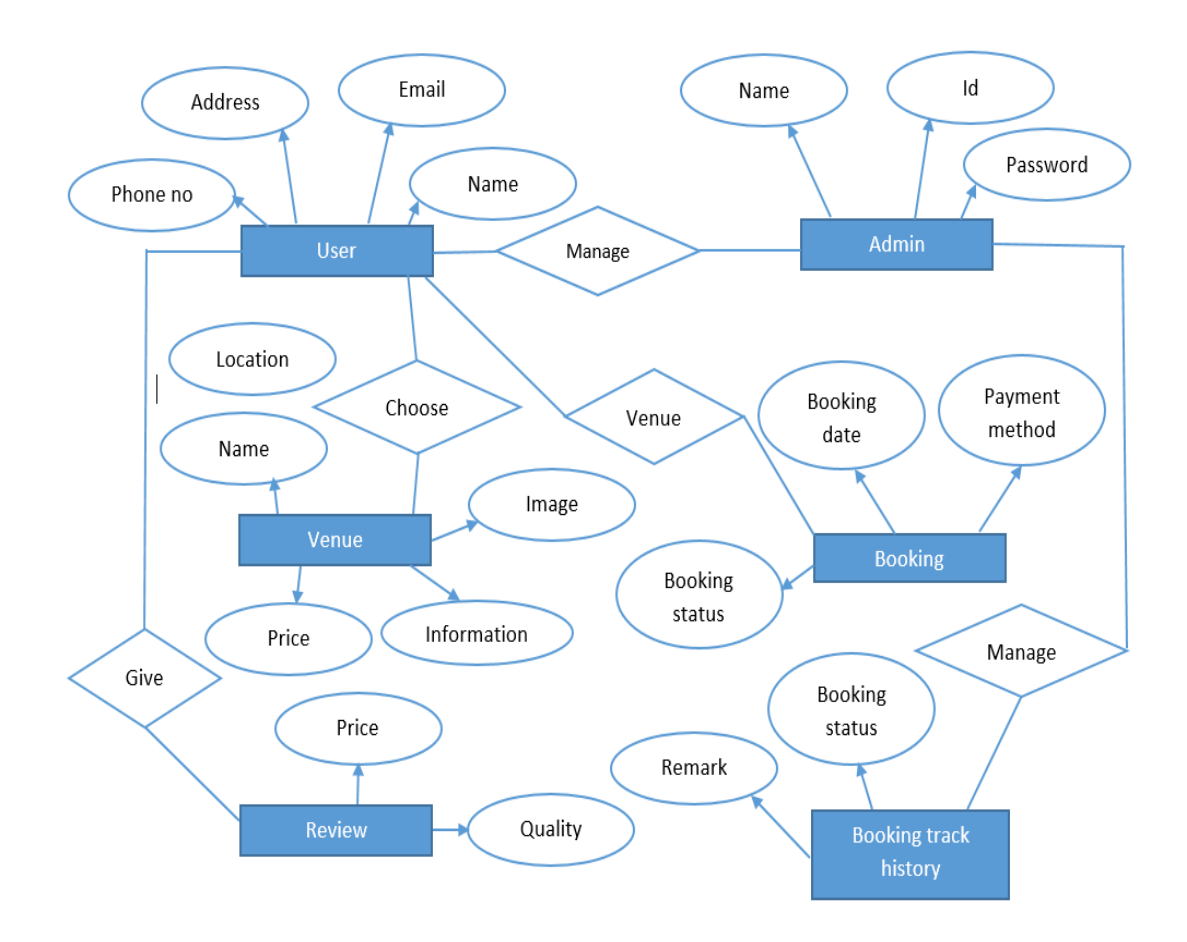

Figure 3.1.4: E-R Diagram

### **3.1.5 UML Class Diagram**

The figure 3.1.5 shows the UML class diagram of venue booking system.

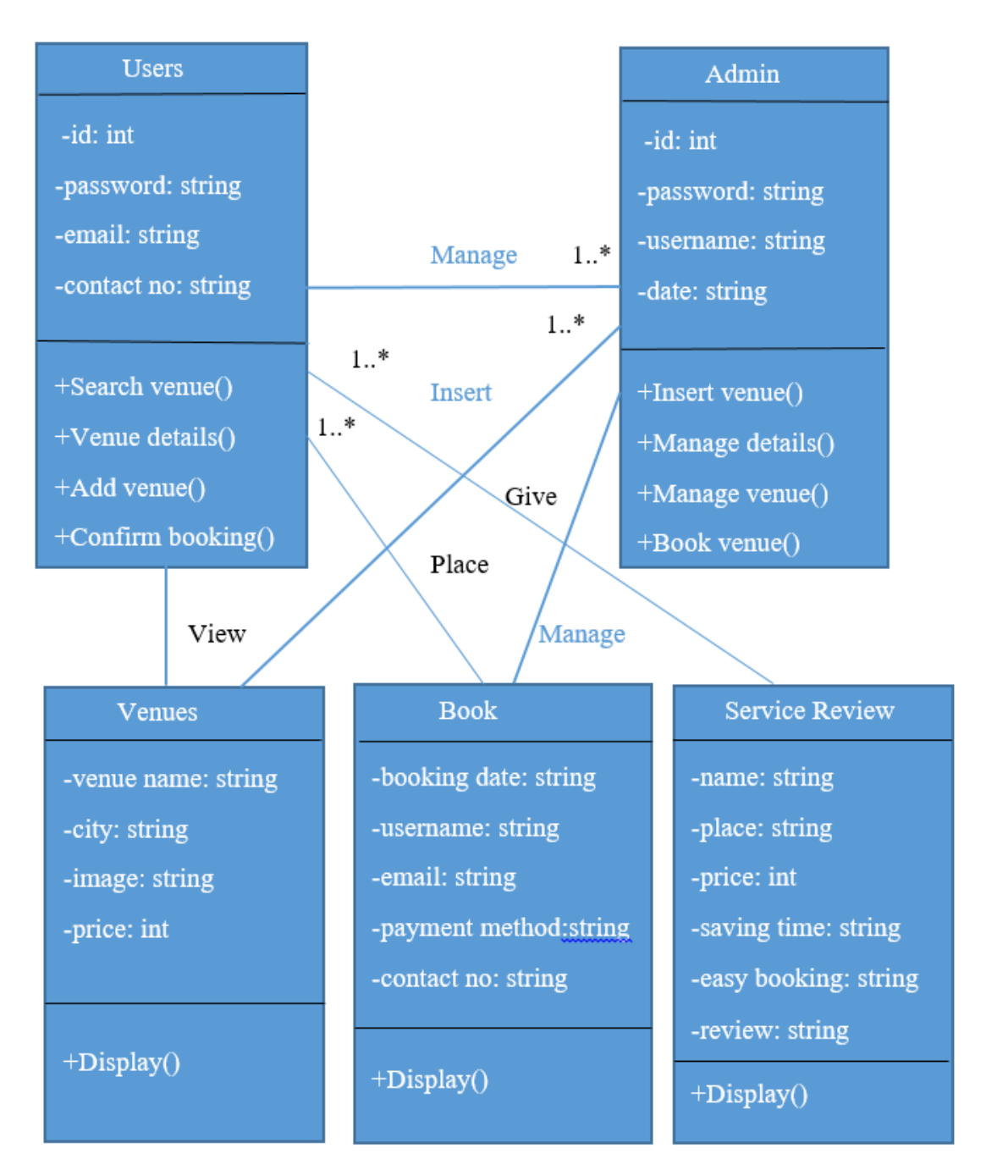

Figure 3.1.5:UML Class Diagram

#### **3.2 Design Requirements**

We have to bring some design to form this system more approachable and expectable to user. So in aforesaid system the designs are used in frontend and the backend design.

For realizing the frontend design we have the responsibility to drawing the layouts into paper first so that we can find how the website will look agnate. For the front end design we HTML[8], CSS[7], PHP, and also used bootstrap framework for design faster and easier, bootstrap js[5] and some jQuery[6] for completing the layout. Then we need to design the project as the documentation intended and perfection coding.

For backend design we have to need the database structure and the knowledge on relational database. There is also duty to dividend the relationship among the tables in the database and also responsibility to keep in mind excess things. So that we have urgency of attained a few normalization. For backend coding we tried to follow the objectoriented coding mark.

So that's all the design requirements that needed for this project.

#### **3.3 Summary**

In aforesaid chapter we givenall about the full project take in use case diagram, system flow diagram, ER diagram and UML class diagram. We also represent them courteously.

# **CHAPTER 4**

#### **SYSTEM DETAILS**

#### **4.1 Introduction**

This chapter is for the brief discussion about the aforesaid system. After comprehensively reading this chapter individual will attain at least 70% explanation about our application. Aforesaid chapter we will discussion about our system trait, front-end design, back-end database and implementation object.

#### **4.2 Application Feature**

We have used various features in our system. Basically we are constrain to display our features list and after we will depicture them. So, the features of this system are-

- Visit website- Any user either registered or non registered can visit this website.
- Search venue- An option is yielded to search commodity.
- Category selection- Users can select category for finding related venues.
- See venue details- User can see venue details by viewing the details of the venue.
- Give venue review- User can give review about venues and can see others review.
- Registration- User have urgency to be registered so that they can booking venues and compose own profile.
- Login- For booking venues login is compulsory.
- Venue booking- Users can do all the aforesaid activity but whenever they wished to booking venue then they have to be registered in the system.
- Update profile- Registered user can update and manage their profiles.
- Filter venues- User can filter venues to find out exact venue which they want.

#### **4.2.1 Visit Website**

Any user either registered or non registered user can visit this website. Visiting need no registration or login process.

#### **4.2.2 Search Venue**

This system provides an option for manual searching. User can search venue manually to get the accurate venue they want.

#### **4.2.3 See venue details**

User can glimpse the details info of any venue by searching the venue list.

#### **4.2.4 Give venue review**

Users can give review about the venue quality, price and others things and user can also see the review of other peoples.

#### **4.2.5 Registration**

User need to go through the registration process for booking any venue and also for making personal profile.

#### **4.2.6 Login**

Registered user can login into the system for booking venues and will be able to observe the list of all venues.

#### **4.2.7 Booking venue**

After log in into the system user can place order for booking the particular venue.

#### **4.2.8 Update profile**

Registered user can update their profile by logging into the system.

#### **4.2.9 See all venues**

Registered user can view the booking history of previous in list view.

# **4.3 Front End Design**

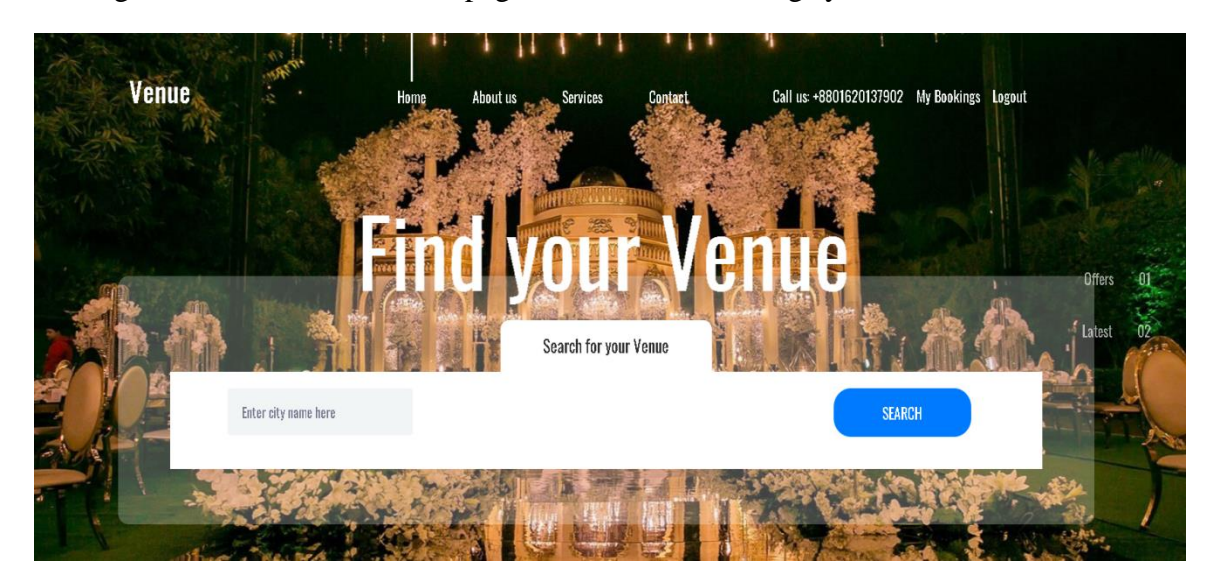

This figure 4.3.1 shows the home page of the venue booking system.

Figure4.3.1: Home page

This figure 4.3.2 shows the about us page of the system.

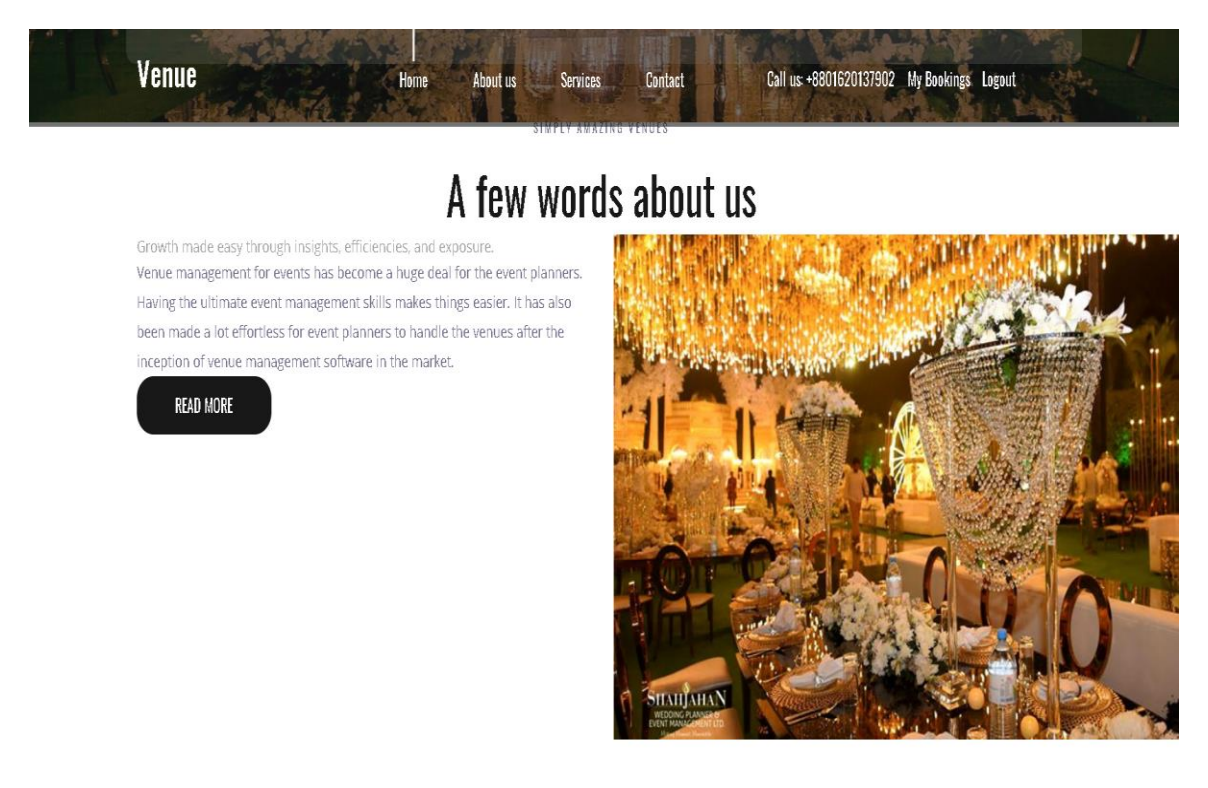

Figure 4.3.2: About us.

This figure 4.3.3 shows the venue review page of this website.

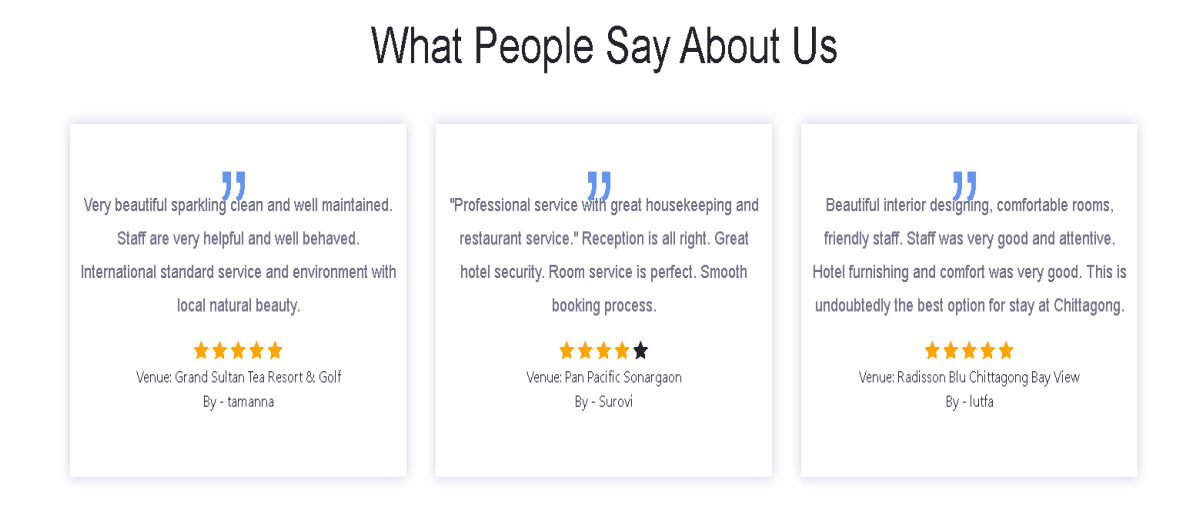

Figure 4.3.3: Venue Review

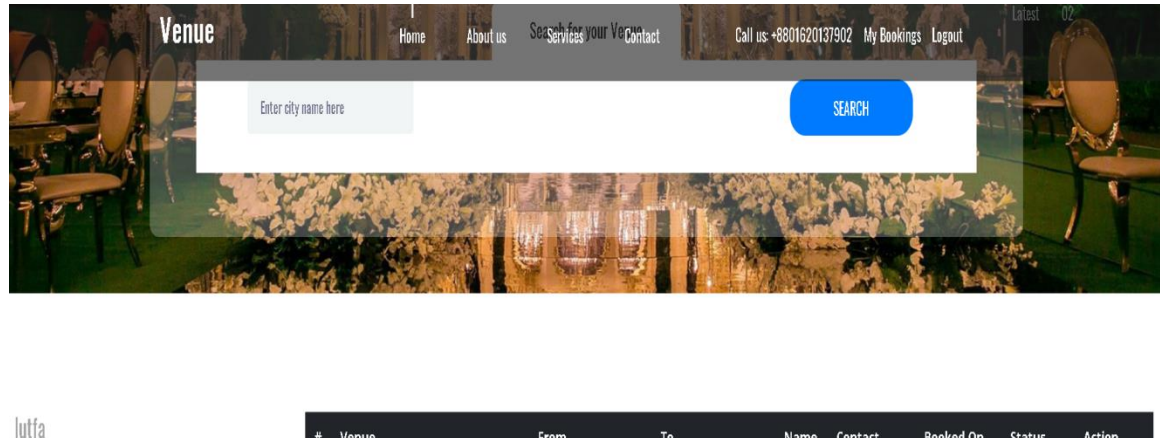

This figure 4.3.4 shows the my booking status option of this system.

Venue From To Name Contact Booked On Status Action lutfunnahar15-675@diu.edu.bd 1 Radisson Blu Chittagong Bay View 2019-12-10 18:00:00 2019-12-10 22:00:00 lutfa 01628863003 Nov 24, 2019 ACCEPTED Joined: Nov 24, 2019 Cance

Figure 4.3.4: My booking status

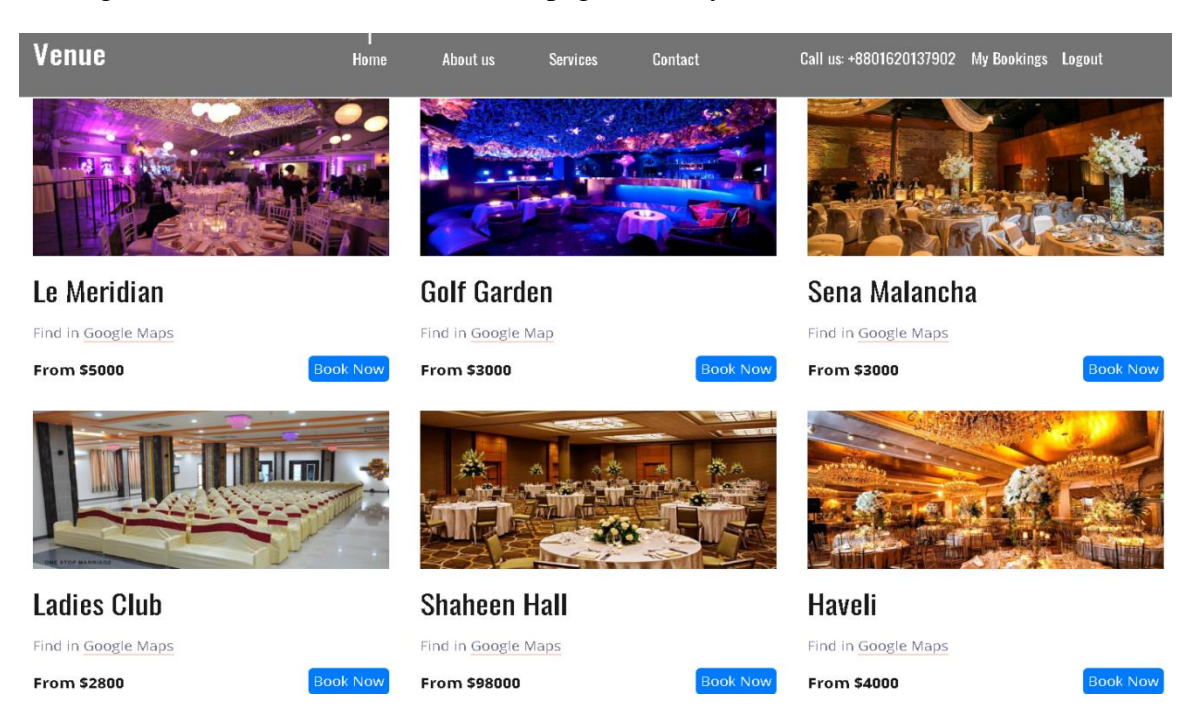

This figure 4.3.5 shows the venue details page of the system.

Figure 4.3.5: Venue details Page

This figure 4.3.6 shows the login page of the system.

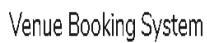

Login Register

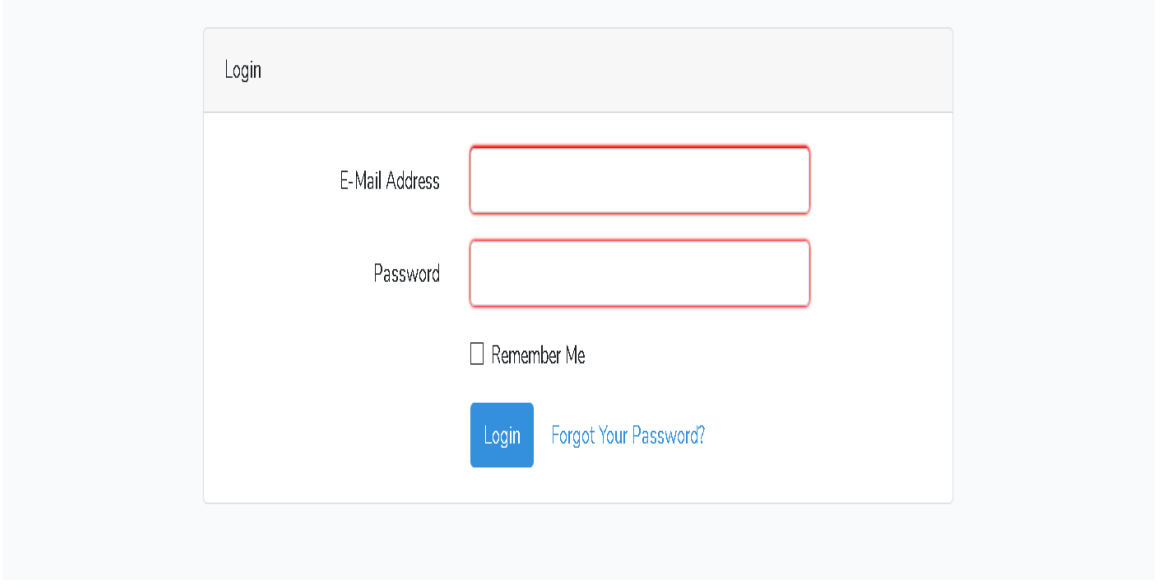

Figure 4.3.6: User Login page

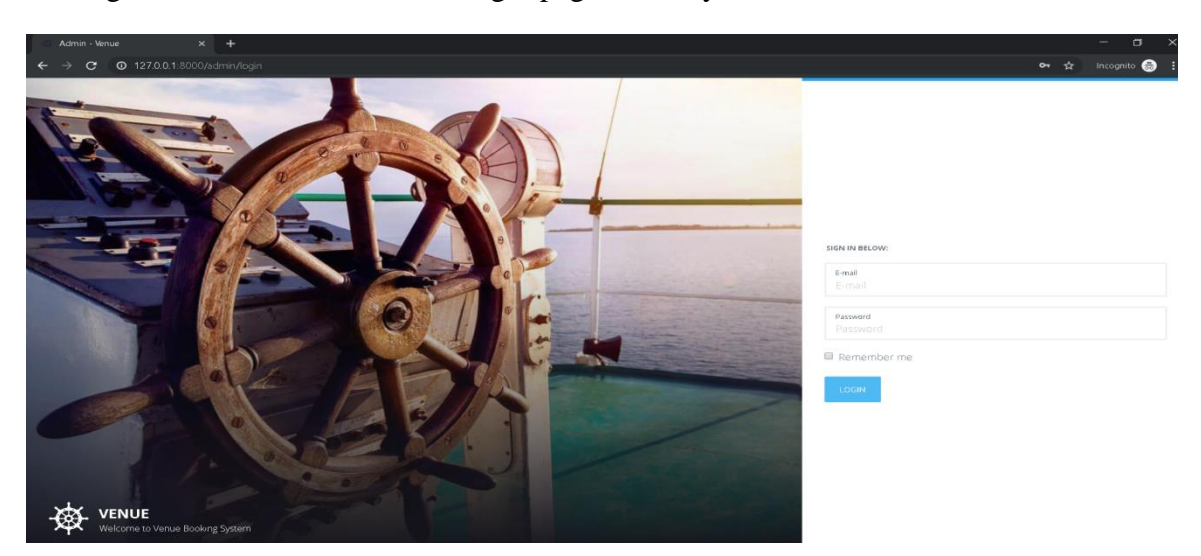

This figure 4.3.7 shows the admin login page of the system.

Figure 4.3.7: Admin login page

This figure 4.3.8 shows theVenues insertion page accessed by admin.

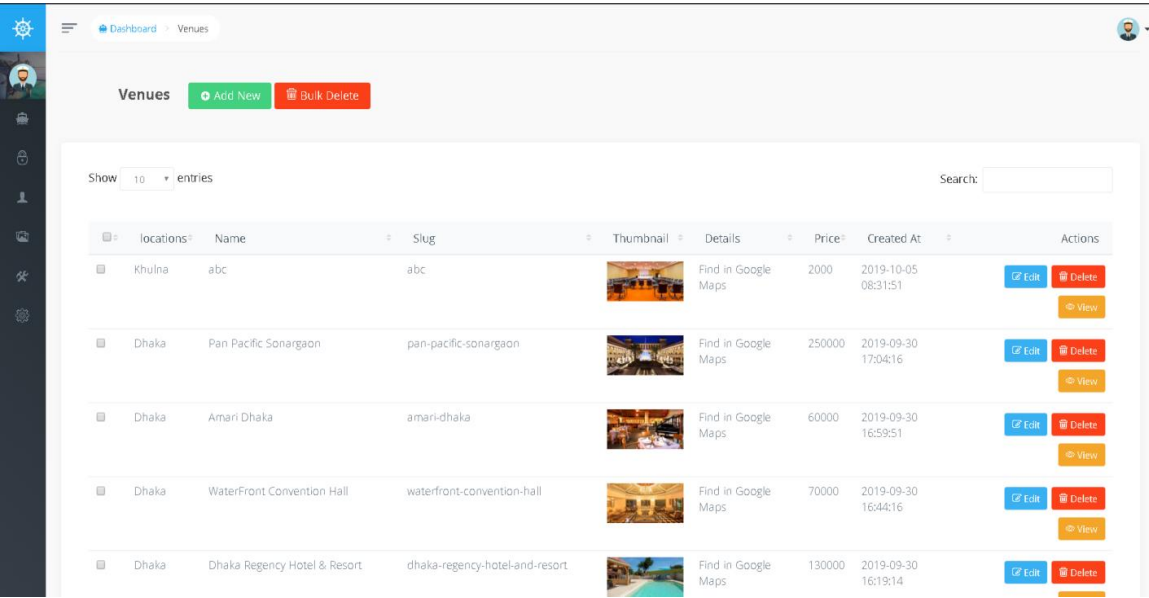

Figure 4.3.8: Venues insertion

# This figure 4.3.9shows the contact page of this system.

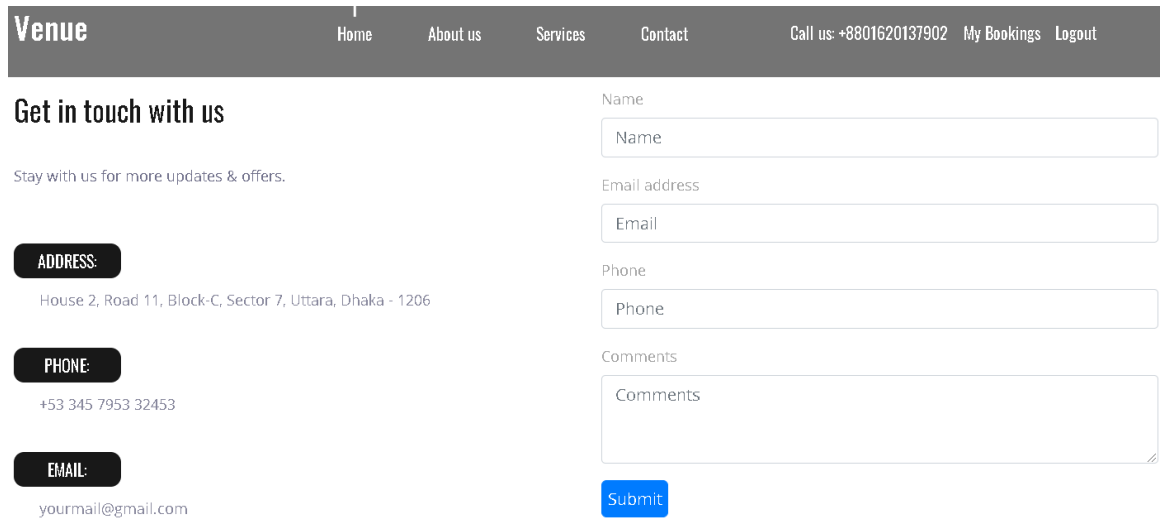

Figure 4.3.9: Contact page

# **4.4 Backend Design**

This figure 4.4.1 spectacles the backend database of the aforesaid system.

| phpMyAdmin                                                                                                    | Server 127 0.0.1 > Database: venue |                                |                                                                                |                                                                  |                                      |                                                                       |
|----------------------------------------------------------------------------------------------------|------------------------------------|--------------------------------|--------------------------------------------------------------------------------|------------------------------------------------------------------|--------------------------------------|-----------------------------------------------------------------------|
| $\Delta$ ao de                                                                                                    | Structure                          | $\Box$ sq.<br>$\Box$<br>Search | Query                                                                          | Export <b>Import</b> Operations <b>all Privileges</b> & Routines |                                      | <b>S</b> Events & Triggers<br><b>Tracking</b><br>$\triangledown$ More |
| Recent Favorites                                                                                                    | <b>Filters</b>                     |                                |                                                                                |                                                                  |                                      |                                                                       |
| 60<br>$\overline{\phantom{a}}$ New<br>Hall information_schema<br>$H_{-}$ mysql<br>FLO performance_schema                                                                                                    | Containing the word:               |                                |                                                                                |                                                                  |                                      |                                                                       |
|                                                                                                    | Table                              | <b>Action</b>                  |                                                                                | Rows $\Theta$ Type                                               | Collation<br><b>Size</b>             | Overhead                                                              |
|                                                                                                    | $\Box$ bookings                    |                                | Browse A Structure & Search 3: Insert E Empty @ Drop                           |                                                                  | 4 InnoDB utf8mb4_unicode_ci 16 KiB   |                                                                       |
| FL phpmyadmin                                                                                                    | $\Box$ contacts                    |                                | Browse Structure & Search 3: Insert Empty O Drop                               |                                                                  | 5 InnoDB utf8mb4 unicode ci 16 KiB   |                                                                       |
| $H_{\text{max}}$ test<br>$  \sqrt{ }$ venue<br>$\Box$ New<br>$+$ $\rightarrow$ bookings<br>$+$ $\sqrt{ }$ contacts<br>+Live data_rows<br>+Live data types<br>$+$ $\sqrt{\phantom{a}}$ locations<br>$+ -$ menus<br>+_/_ menu_items | $\Box$ data_rows                   | 5.7                            | Browse K Structure & Search 3-c Insert E Empty O Drop                          |                                                                  | 67 InnoDB utf8mb4 unicode ci 32 KiB  |                                                                       |
|                                                                                                    | $\Box$ data_types                  |                                | Browse Structure Search Te Insert Empty O Drop                                 |                                                                  | 9 InnoDB utf8mb4 unicode ci 48 KiB   |                                                                       |
|                                                                                                    | $\Box$ locations                   | 57                             | Browse K Structure & Search 3-c Insert E Empty O Drop                          |                                                                  | 6 InnoDB utf8mb4 unicode ci 16 KiB   |                                                                       |
|                                                                                                    | $\Box$ menus                       |                                | Browse Structure & Search 3: Insert Empty O Drop                               |                                                                  | 1 InnoDB utf8mb4 unicode ci 16 KiB   |                                                                       |
|                                                                                                    | menu_items                         |                                | Browse A Structure & Search 3-c Insert Empty O Drop                            |                                                                  | 17 InnoDB utf8mb4 unicode ci 32 KiB  |                                                                       |
|                                                                                                    | $\Box$ migrations                  |                                | <b>Browse</b> Structure Search <b>i</b> Insert Empty O Drop                    |                                                                  | 28 InnoDB utf8mb4 unicode ci 16 KiB  |                                                                       |
|                                                                                                    |                                    |                                | password resets <b>Browse</b> Structure & Search <b>3.</b> Insert Empty O Drop |                                                                  | 0 InnoDB utf8mb4_unicode_ci 16 KiB   |                                                                       |
| $+ -$ migrations                                                                                                    | $\Box$ permissions                 | $\frac{1}{2}$                  | <b>Browse</b> Structure Search <b>Reader Structure</b>                         |                                                                  | 56 InnoDB utf8mb4 unicode ci 32 KiB  |                                                                       |
| +Ly password resets<br>$+ -$ permissions                                                                                                    | $\Box$ permission role             | 57                             | Browse K Structure & Search 3-c Insert Empty O Drop                            |                                                                  | 56 InnoDB utf8mb4 unicode ci 48 KiB  |                                                                       |
| +_ permission role                                                                                                    | $\Box$ reviews                     |                                | Browse Structure Search 3: Insert Empty O Drop                                 |                                                                  | 1 InnoDB utf8mb4 unicode ci 16 KiB   |                                                                       |
| $+ -$ reviews                                                                                                    | $\Box$ roles                       |                                | Browse A Structure & Search 3- Insert E Empty O Drop                           |                                                                  | 2 InnoDB utf8mb4 unicode ci 32 KiB   |                                                                       |
| $+ - \cdot$ roles<br>$+-\prime$ settings                                                                                                    | settings                           |                                | Browse Structure Search 3- Insert Empty O Drop                                 |                                                                  | 10 InnoDB utf8mb4 unicode ci 32 KiB  |                                                                       |
| $+ -$ subscribes                                                                                                    | subscribes                         |                                | Browse Constructure Search is lnsert Empty O Drop                              |                                                                  | 6 InnoDB utf8mb4 unicode ci 16 KiB   |                                                                       |
| $+ -$ translations<br>$+  \prime$ users                                                                                                    | $\Box$ translations                |                                | <b>Browse</b> Structure Search <b>is linsert</b> Empty O Drop                  |                                                                  | 0 InnoDB utf8mb4 unicode ci 16 KiB   |                                                                       |
| +Ly user_roles                                                                                                    | $\Box$ users                       |                                | Browse Constructure Search 3: Insert Empty O Drop                              |                                                                  | 13 InnoDB utf8mb4 unicode ci 48 KiB  |                                                                       |
| $+ -$ venues                                                                                                    | user_roles                         |                                | Browse Structure Search Linsert Empty O Drop                                   |                                                                  | 0 InnoDB utf8mb4 unicode ci 32 KiB   |                                                                       |
|                                                                                                    | venues                             | sir.                           | Browse Museum Structure & Search 3- Insert Empty O Drop                        |                                                                  | 30 InnoDB utf8mb4_unicode_ci 16 KiB  |                                                                       |
|                                                                                                    | 19 tables                          | Sum                            |                                                                                |                                                                  | 311 InnoDB latin1_swedish_ci 496 KiB | 0B                                                                    |

Figure 4.4.1: Back-end database

### **4.5 Implementation Requirements**

The succeeding stuffs and technology that we have obligation to implement in this project are:

- Text Editor(ex: notepad++, Visual Studio)
- Xampp Server[4]
- Bootstrap3[5]
- PHP7
- jQuery3.0+ $[6]$
- CSS3[7]
- HTML5[8]
- Internet Browser.

## **4.6 Hardware Requirements**

- Operating System(Ex: Window)
- Ram1GB or Higher
- HDD 256GB
- Modem or Broadband (Must have good speed).

### **4.7 Software Requirements**

- Operating System(Ex: Window)
- Ram4GB
- HDD 1024GB
- Modem or Broadband (Must have good speed).

# **CHAPTER 5**

# **IMPLEMENTATION AND TESTING**

#### **5.1 Introduction**

Forthwith in this chapter we will confabulate about how we implemented aforesaid system. As it's a web-based project so its construct front-end and back-end implementations. All the implementation will confabulate with respective pictures in this chapter.

#### **5.2 Implementation of Database**

This part will show how we implement our database. This will cover how we make connection with our database and how it reacts with the users.

This figure 5.2.1 shows the database connection process.

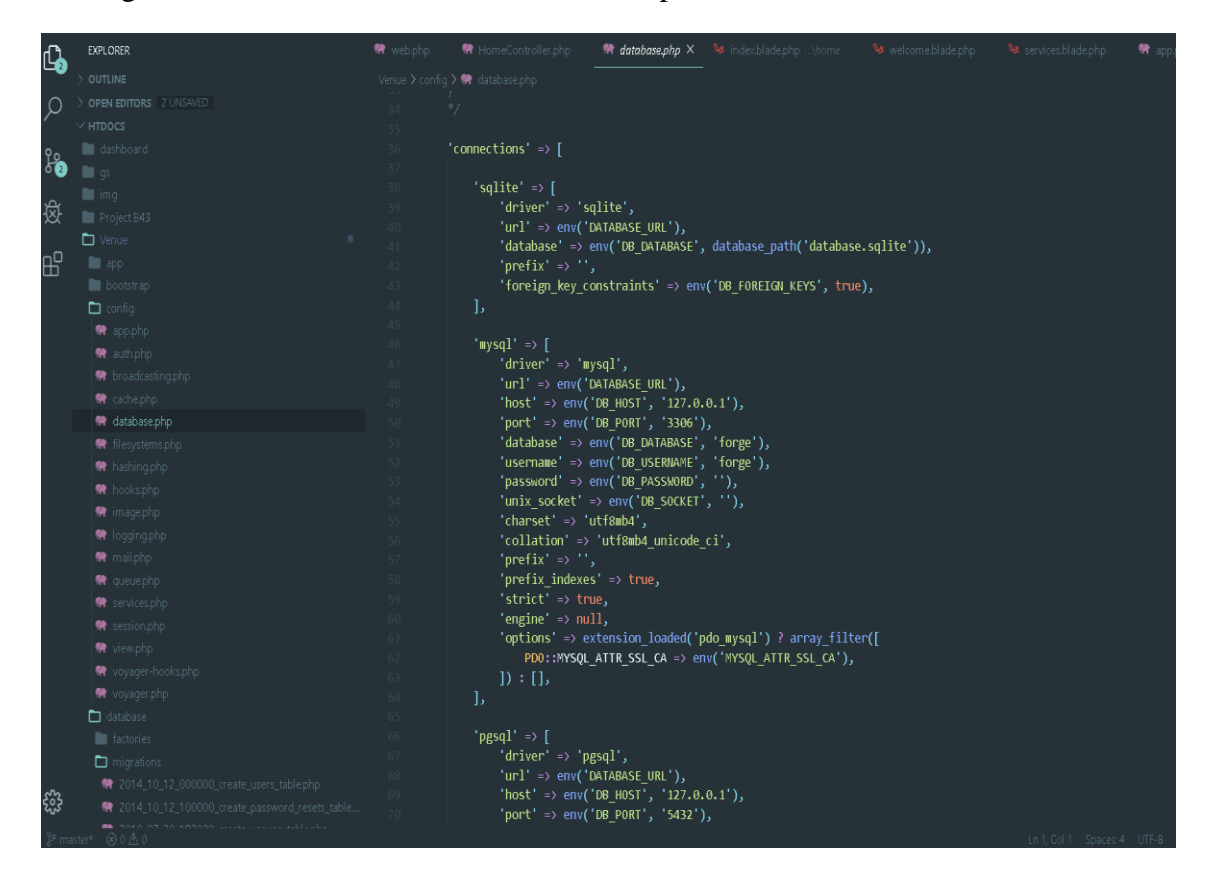

Figure 5.2.1: Database connection

It is very easy to connect database as we have used easy installation process for the user so we used pre-defined method for accessing the database name, username and password.

Posterior composing the connection with database we construct our tables in the database and inserted data on them.

Firstly we inserted data in the search result. This action is done by user for searching venue. This figure 5.2.2 shows the code for search result in the system.

```
@extends('layouts.master')
@section('content')
<div class="destinations" id="destinations">
    <div class="container">
        <div class="row">
            <div class="col text-center">
            <div class="section title"><h2>Search Result For "{{$q}}"</h2></div>
            \langle/div\rangle\langle/div\rangle<div class="row destinations row">
            <div class="col">
                 <div class="destinations container item grid">
                     @foreach ($venues as $venue)
                         <div class="destination item">
                              <div class="destination image">
                              <img src="{{Voyager::image($venue->thumbnail)}}" att="">
                              \langle/div\rangle<div class="destination content">
                                  <div class="destination_title"><a href="destinations.php">{{$venue->name}}</a></div>
                                  <div class="destination_subtitle"><p>{!! $venue->details !!}</p></div>
                                  <div class="price-cta">
                                      <div class="destination price" style="display:inline-block">From ${{$venue->price}}
                                      <div class="booking-button" style="display: inline-block;float:right">
                                      <a href="{{ route('booking.index') }}?venue_id={{ $venue->id }}&venue_name={{$venue
                                      \langle/div\rangle\langle/div>
                              \langle/div\rangle\langle/div>
                     @endforeach
```
Figure 5.2.2: Query for Search Result

This figure 5.2.3 shows the query for managing home page.

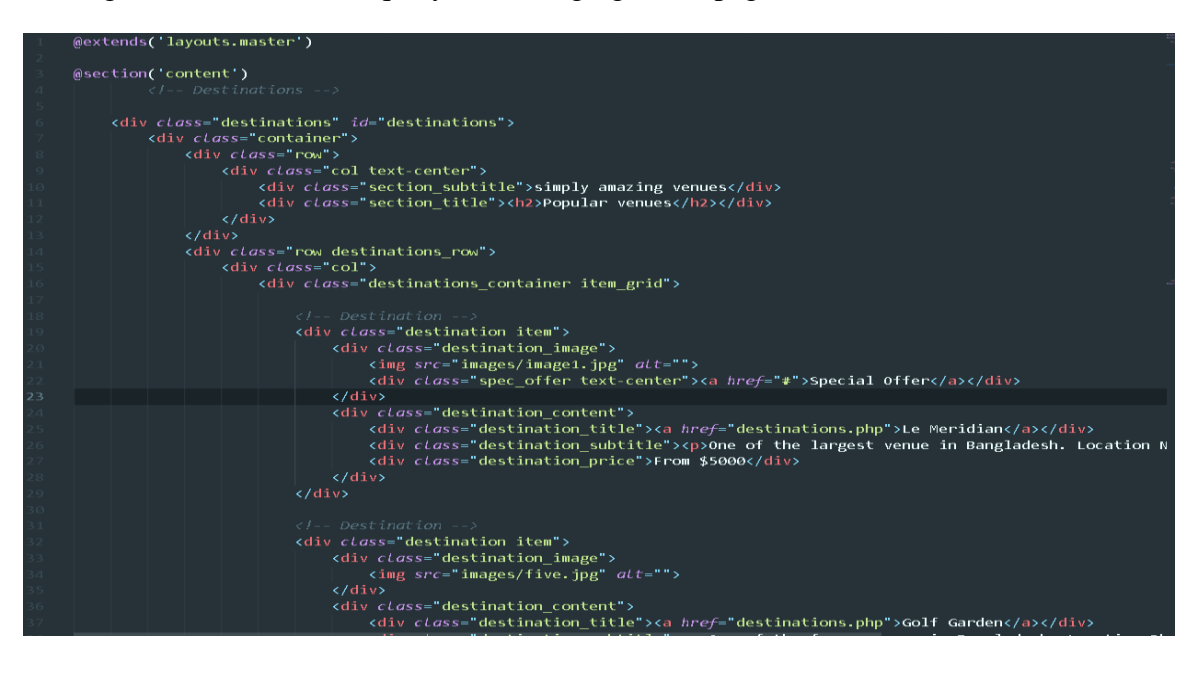

Figure 5.2.3: Query for home page management

After that we have made the table for storing the registration details of our users. This figure 5.2.4 shows the query for user registration in the system.

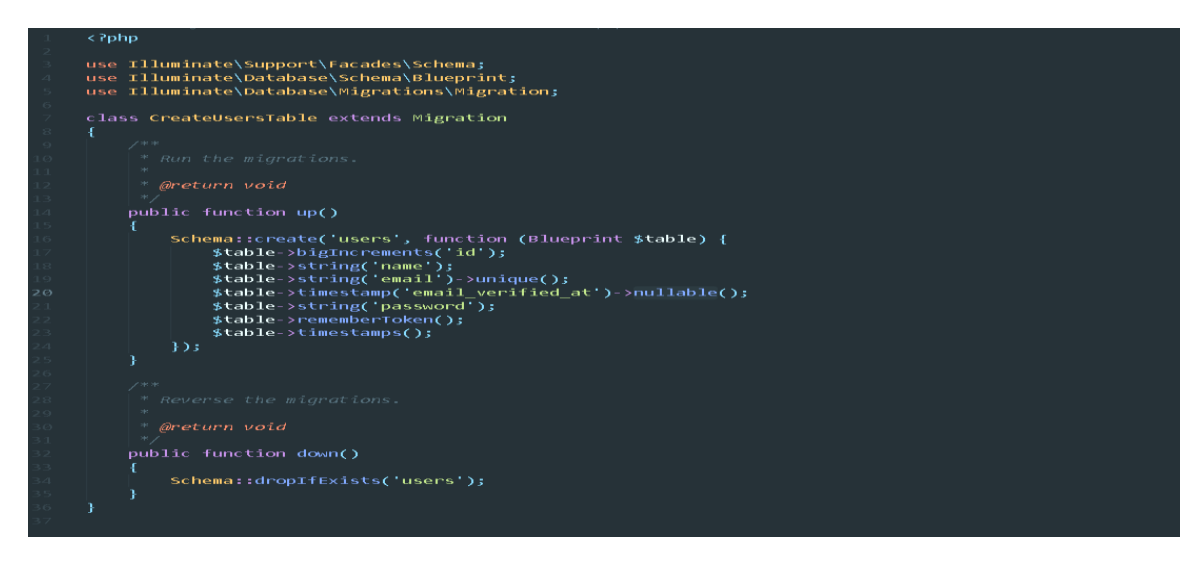

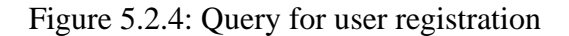

This figure 5.2.5 shows the query for users login into the system.

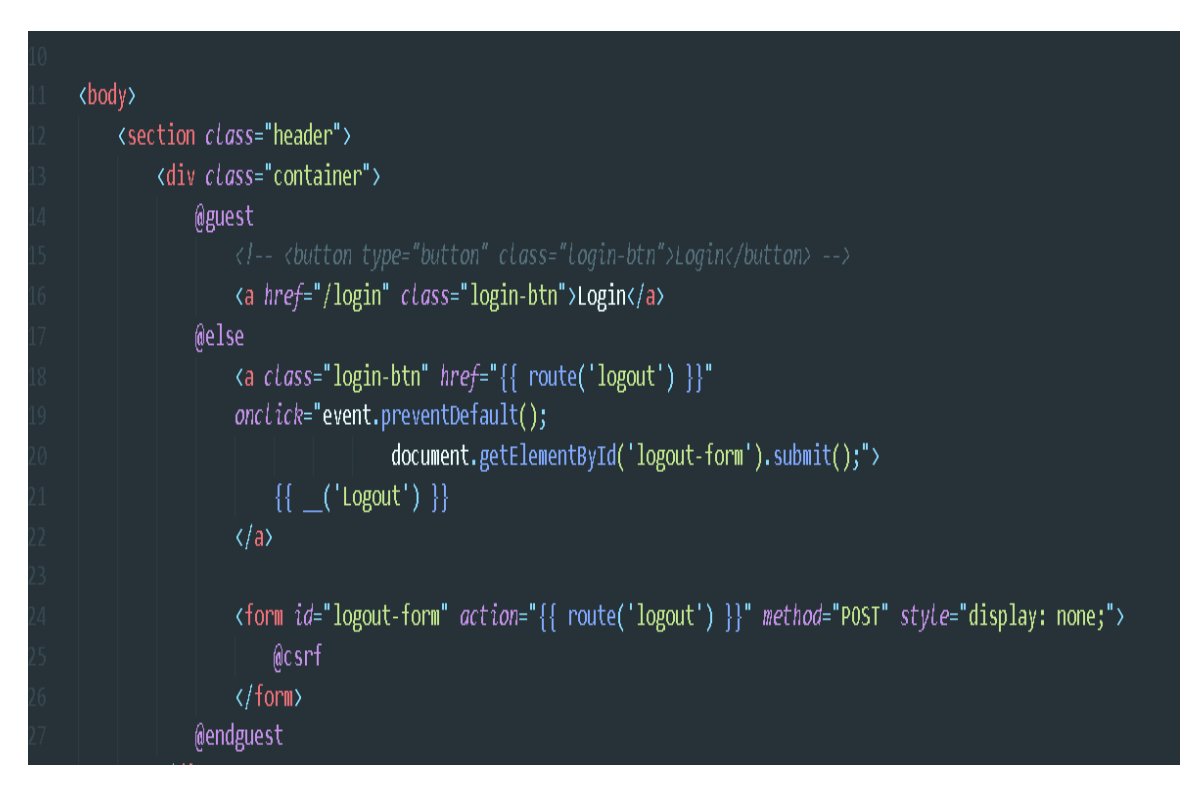

Figure 5.2.5: Query for users login

This figure 5.2.6 shows the query forbooking form into the system.

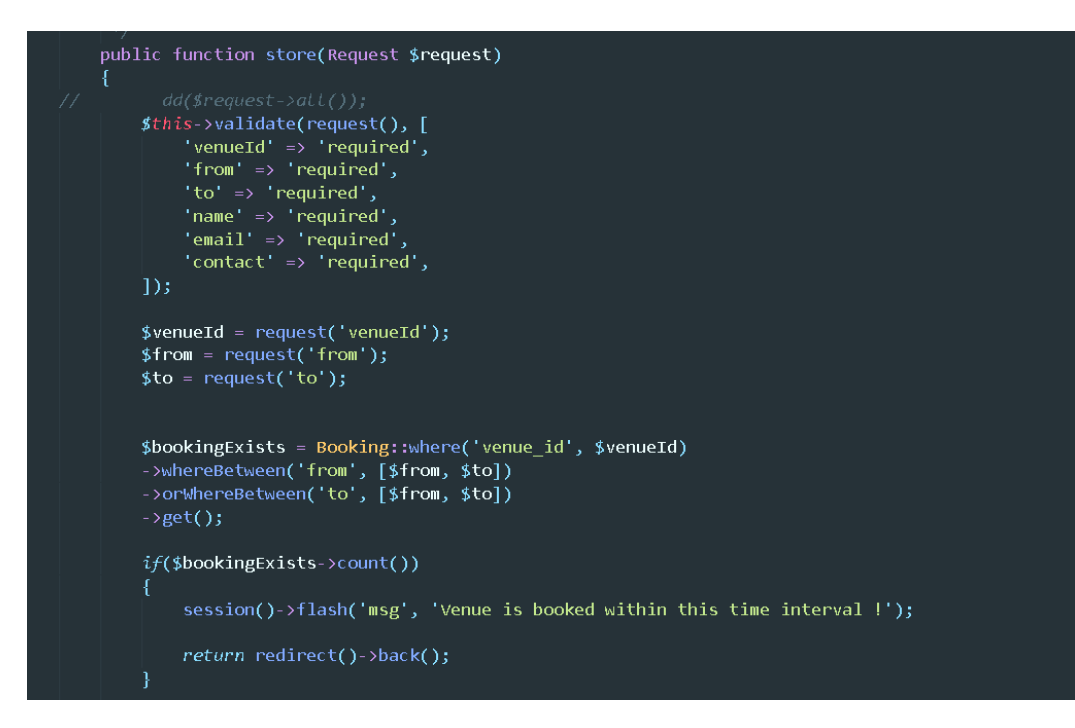

Figure 5.2.6: Query for booking form

## **5.3 Implementation of Front-end Design**

Our utility is fully internet based. So there are copious workings with the front quit layout. Reason the user are watching the front give up and make their interchange with the utility. So for our internet based challenges we've got used html[8], CSS[7], bootstrap[5], jQuery[6] for the front quit accomplishment.

Let's take a stare how we boot our bootstrap and our initial of the web page. So, here the figure 5.3.1 shows the initialization of front end and the linkage to bootstrap.

```
\langlehtml\ranglechead>
    <title>Venue Reservtion</title>
    <link ret="stylesheet" href="/css/style.css">
    <link ret="stylesheet" href="https://stackpath.bootstrapcdn.com/font-awesome/4.7.0/css/font-awesome.min.cs
    <meta name="viewport" content="width=device-width, initial-scale=1.0">
    <link ret="stylesheet" href="https://stackpath.bootstrapcdn.com/bootstrap/4.3.1/css/bootstrap.min.css">
    <style>
         . checked\{color: orange;
    \langle/style>
\langle/head>
<body>
    <section class="header">
         <div class="container">
             @guest
                  <a href="/login" class="login-btn">Login</a>
             @else
         <a href="{{route('user.booking.create', auth()->user()->id)}}" class="login-btn">My Bookings</a>
                  <a class="login-btn" href="{{ route('logout') }}"
                  onclick="event.preventDefault();
                                    document.getElementById('logout-form').submit();">
                      { {\{\ }_{\_{{}}}^{\_{{}}}({\mathcal{C}}\mathsf{Logout}^{\mathsf{t}}\mathsf{)}}\ {\}}\langlea>
```
Figure 5.3.1: Initialization of front page

Then we added an review in our system. This figure 5.3.2 shows the review code.

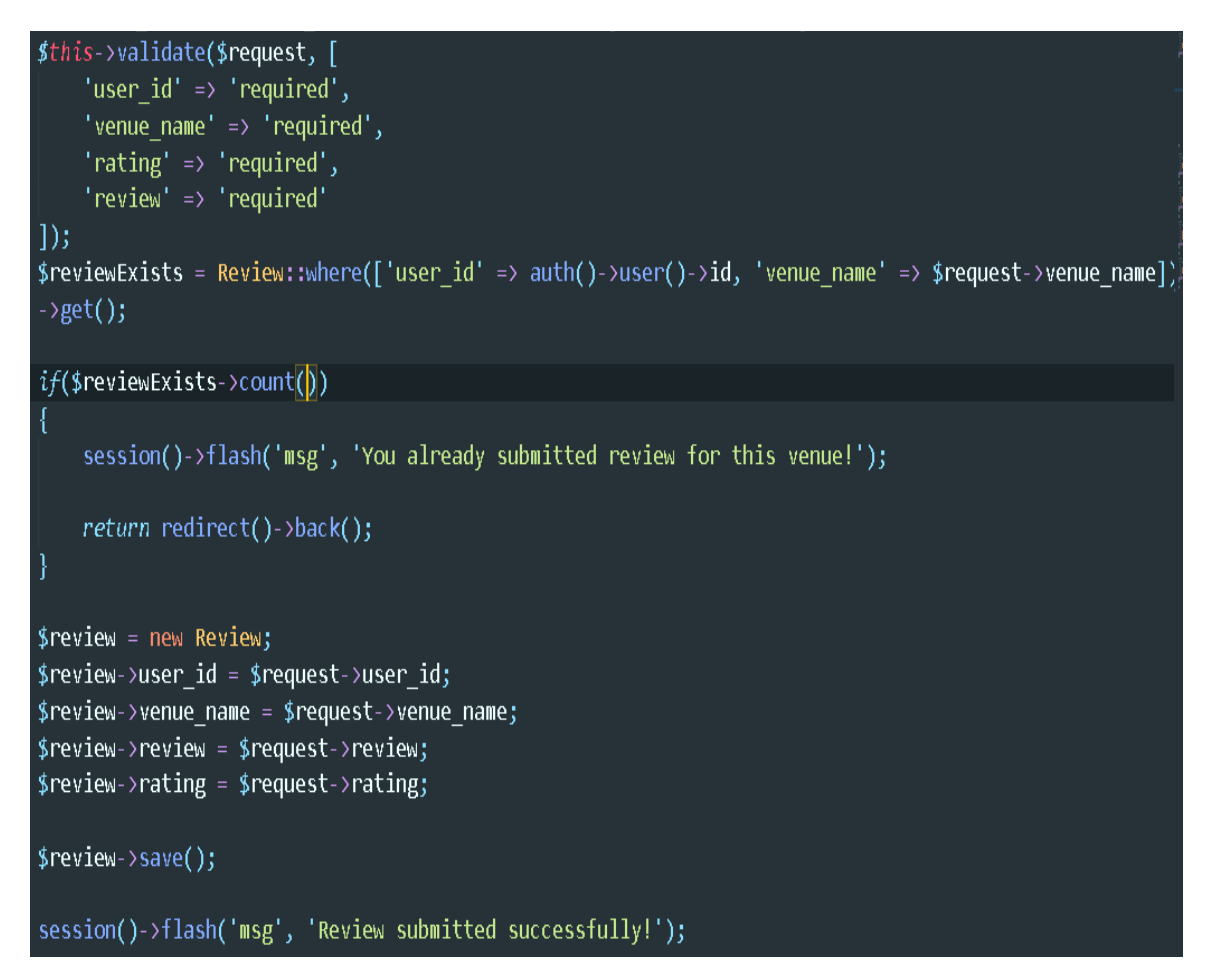

Figure 5.3.2: Code for review page

#### **5.4 Testing Implementation**

As this is a web based project that's why testing is very much needed for this system before set up the application. Because it will measure the overall performance and can get the knowledge that application input and output capacity. A test can deal the negation that how much time can police to run and can give careful pursuance. There are also so many testing that can be done for application. For this application we have done some testing and that testing are given below:

#### **5.4.1 Unit Testing**

Unit testing is used for when the coding is implementing then the developer checked for his own primary mistakes. So, in our case we have checked when we were coding and tried to find out the initial errors. It happens when we were coding and then test instantly.

#### **5.4.2 Integration Testing**

We have firstly done the front-end design then we have included all the back-end code. Then we have tartaned that if any kind of layout is broken or not. And also checked that all interface works perfectly or not.

#### **5.4.3 Functional Testing**

All the function that we have selected for our application initially then we have finished all the initial requirement of this project which need to be. And all the functions are tested individually. Because functions are the main important part for a system. If function does not work properly then the system will be insignificant.

#### **5.4.4 System Testing**

System testing measures that if the application is working on other system environment. As our application is fully web based so we have checked all the browsers and other operating system and also connected on many different devices .

#### **5.4.5 Usability Testing**

The usability testing measures the user dealings and how friendly is the UI. So, to do that we have testing on several user and get their experience on the UI and how much they can navigate that easily.

#### **5.5 Test Results**

We did several kinds of test only for some several purpose and after doing all the test there are some result. On the basis of these results we can get confirm about our system and it's advantage and disadvantage. The results are given below:

#### **5.5.1 Result of Unit Testing**

The full project is based on coding. There are thousands line of code what we did in our project. In this huge amount of line coding completely possible to do wrong or mistakes. For finding out this kind of mistakes we did unit testing. We find some errors and mistakes we got a second chance to fix them. We solved them immediately.

#### **5.5.2 Result of Integration Testing**

Integration testing was for a few trepidation are what code we wrote for front-end and back-end design, are those setting down of code working perfectly. Because both designs are too much important factor for any kind of project. Suppose we made a very good looking front-end design but there are several mistakes in back-end program and frontend and back-end design is not matching and in that time what will be said by users. So, to avoid that kind of problem we did some integration test. And there was no error found during that test.

#### **5.5.3 Result of Functional Testing**

Function testing was too much important. Because we did good front-end and back-end design but we did mistake in functional coding. So, what is the value of total coding. It is useless. Functional testing was the way to know that is every function working properly or not. One by one we checked every function. During this testing we got some bad behavior for logging and setting up profile page we face some problems. There was some logical error. And then we fixed them. Another front end site management there was a cache problem on the browser. This problem was overcome also by removing older files and inputting new one. Thus, we have completed our functional testing.

#### **5.5.4 Result of System Testing**

It was also very necessary to test because we know many of the people use windows operating system. So, we did system testing. And subsequently testing what we scrutinize is our application has successfully run on auxiliary systems and environment. So, there was no error found.

### **5.5.5 Result of Usability Testing**

So this test has run on different type people. So that most of them get this system easily. But some of them cannot get the dashboard button is clickable. But after some minutes using they can found it and can use it without any aggravate.

# **CHAPTER 6**

#### **CONCLUSION AND FUTURE SCOPE**

#### **6.1 Discussion and conclusion**

We have attempted to parade all of the things and contents of our project. We have also make this report as a real-life software development like feel. Instantly we desire to share what we have enclosedby doing this project and what we novicefrom it.

By terminatingthis project we envisageimproper imparity of problems and acquire to admire many leadingpossessions. In our incitement we graboppressive idea about bootstrap framework. Because, at first , we started it using row html and CSS then we were inspired to do it in bootstrap framework what was totally new for us. Then we started to learn bootstrap and many things was happened at that learning time. We faced some problem what gave us lot of pain. We have some interesting experience also. By doing this project we have gained a lot of knowledge about PHP, jQuery, HTML, CSS and bootstrap.

Ultimateineluctable thing is we have learnt lawfulinspiration programming. We also novicehow to prolixity programming knowledge into development sector. There was an important part and that was database design. We got a very nice idea about how to develop a database in consistency with the systems specification.

#### **6.2 Scope for Further Development**

As we have bounded quantity of time we could not entire our intent. We can specify part of intelligence in our system. We can particularize some significant offers for our prohibitive customers. We can specify some more options in our admin panel.

# **APPENDIX**

This figure shows the plagiarism checking dispatch for the aggregate report:

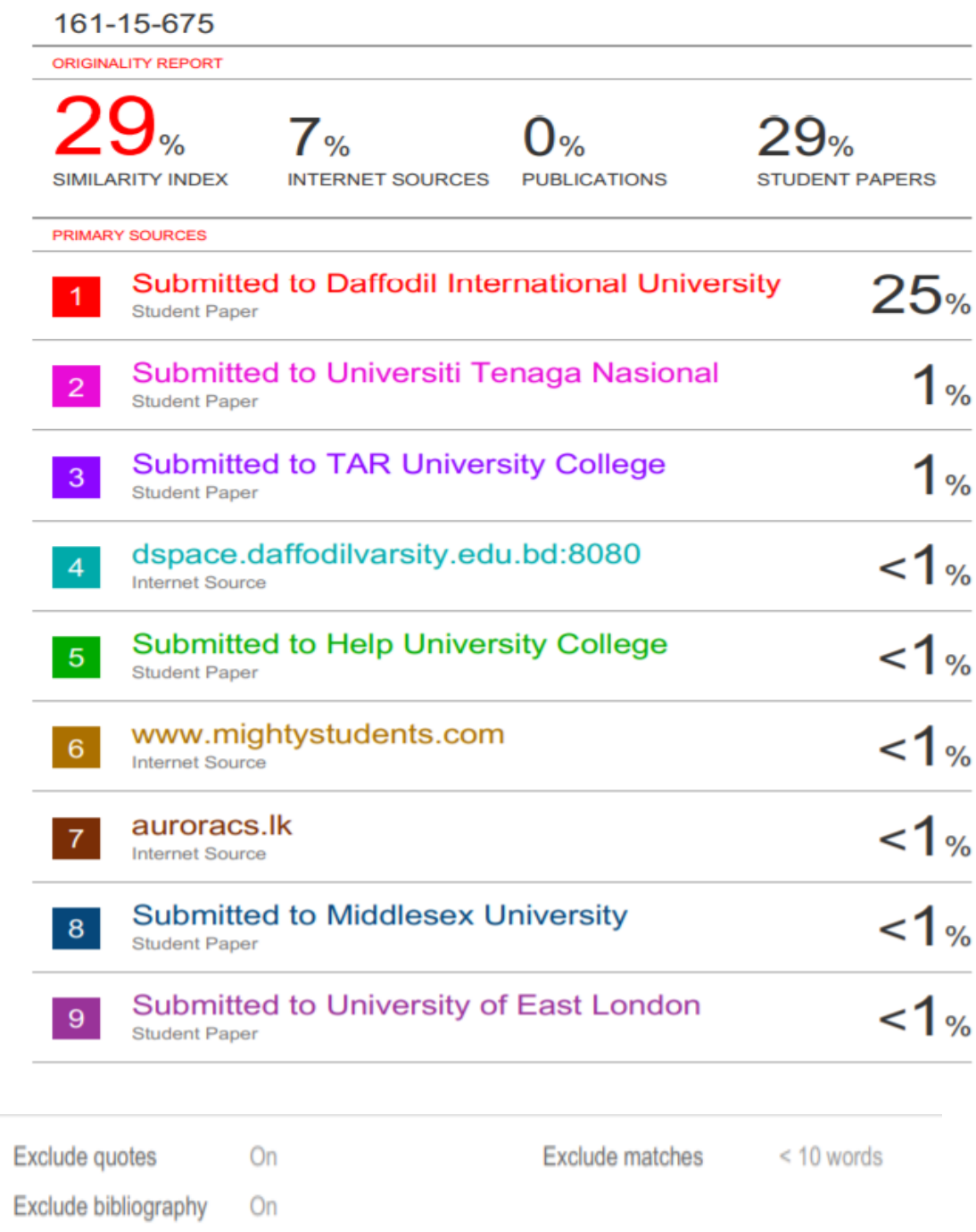

Figure: Plagiarism checking report

# **REFERENCES**

[1]Booking available at: https://www.booking.com[last accessed on 16-11-2019 at 2.00pm]

[2]Bookingbuddy available at: www.bookingbuddy.com [last accessed on 16-11-2019 at 3.00pm]

[3] Venuebookingz available at: www.venuebookingz.com [last accessed on 16-11-2019 at 5.00pm]

[4]Xampp server available at: https://www.apachefriends.org[last accessed on 18-11- 2019 at 9.30pm]

[5] Bootstrap available at; https://getbootstrap.com/ [last accessed on 18-11-2019 at 10.00pm]

[6] jQuery available at: https://stackoverflow.com [last accessed on 20-11-2019 at 7.30pm]

[7] CSS available at: https://www.w3schools.com/css [last accessed on 20-11-2019 at 9.00pm]

[8] HTML available at: https://www.w3schools.com/html [last accessed on 22-11-2019 at10.20pm]